# Oracle<sup>®</sup> Hospitality Cruise Shipboard Property Management System Ticket User Guide Release 8.0

E92801-01

April 2018

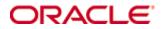

Copyright © 1995, 2018, Oracle and/or its affiliates. All rights reserved.

This software and related documentation are provided under a license agreement containing restrictions on use and disclosure and are protected by intellectual property laws. Except as expressly permitted in your license agreement or allowed by law, you may not use, copy, reproduce, translate, broadcast, modify, license, transmit, distribute, exhibit, perform, publish, or display any part, in any form, or by any means. Reverse engineering, disassembly, or decompilation of this software, unless required by law for interoperability, is prohibited.

The information contained herein is subject to change without notice and is not warranted to be error-free. If you find any errors, please report them to us in writing.

If this software or related documentation is delivered to the U.S. Government or anyone licensing it on behalf of the U.S. Government, then the following notice is applicable:

U.S. GOVERNMENT END USERS: Oracle programs, including any operating system, integrated software, any programs installed on the hardware, and/or documentation, delivered to U.S. Government end users are "commercial computer software" pursuant to the applicable Federal Acquisition Regulation and agency-specific supplemental regulations. As such, use, duplication, disclosure, modification, and adaptation of the programs, including any operating system, integrated software, any programs installed on the hardware, and/or documentation, shall be subject to license terms and license restrictions applicable to the programs. No other rights are granted to the U.S. Government.

This software or hardware is developed for general use in a variety of information management applications. It is not developed or intended for use in any inherently dangerous applications, including applications that may create a risk of personal injury. If you use this software or hardware in dangerous applications, then you shall be responsible to take all appropriate fail-safe, backup, redundancy, and other measures to ensure its safe use. Oracle Corporation and its affiliates disclaim any liability for any damages caused by use of this software or hardware in dangerous applications.

Oracle and Java are registered trademarks of Oracle and/or its affiliates. Other names may be trademarks of their respective owners.

Intel and Intel Xeon are trademarks or registered trademarks of Intel Corporation. All SPARC trademarks are used under license and are trademarks or registered trademarks of SPARC International, Inc. AMD, Opteron, the AMD logo, and the AMD Opteron logo are trademarks or registered trademarks of Advanced Micro Devices. UNIX is a registered trademark of The Open Group.

This software or hardware and documentation may provide access to or information about content, products, and services from third parties. Oracle Corporation and its affiliates are not responsible for and expressly disclaim all warranties of any kind with respect to third-party content, products, and services unless otherwise set forth in an applicable agreement between you and Oracle. Oracle Corporation and its affiliates will not be responsible for any loss, costs, or damages incurred due to your access to or use of third-party content, products, or services, except as set forth in an applicable agreement between you and Oracle.

# Contents

| Ta | ables                                          | 6  |
|----|------------------------------------------------|----|
| Fi | gures                                          | 7  |
| Pr | eface                                          | 10 |
|    | Audience                                       |    |
|    | Customer Support                               |    |
|    | Documentation                                  |    |
|    | Revision History                               |    |
| Pr | erequisites and Compatibility                  | 11 |
|    | Prerequisite                                   |    |
|    | Supported Systems                              |    |
|    | Compatibility                                  |    |
| 1  | Setup                                          | 12 |
|    | 1.1. Event Templates Setup                     |    |
|    | 1.1.1. New Event Template                      |    |
|    | 1.1.2. Remove Event Template                   |    |
|    | 1.1.3. Copy Event Template into Bookable Event |    |
|    | 1.1.4. Create Multiple Bookable Event          |    |
|    | 1.2. Bookable Events Setup                     |    |
|    | 1.2.1. Ticketing By Date Level                 |    |
|    | 1.2.2. Ticketing By Location Level             |    |
|    | 1.2.3. Ticketing By Event Level                |    |
|    | 1.3. Locations                                 |    |
|    | 1.3.1 Add New Function                         |    |
|    | 1.3.2. Delete Function                         |    |
|    | 1.3.3. Save Function                           |    |
|    | 1.3.4. Close Function                          |    |
|    | 1.3.5. Locations Layout Setup                  |    |
|    | 1.4. Event Seating Types                       |    |
|    | 1.5. Event Seating Zones                       |    |
|    | 1.6. Price Categories                          |    |
|    | 1.7. Account Groups & Types                    |    |
|    | 1.8. Parameters                                |    |
| 2  | Overview                                       |    |
|    | 2.1. Events Overview                           |    |
|    | 2.1.1. Bookings List                           |    |
|    | 2.1.1.1 Remove Waiting List                    |    |
|    | 2.1.1.2 Shift Waiting List                     |    |
|    | 2.1.1.3 Move Waiting List                      |    |

|   | 2.2. Bookable Events Setup                             | 32 |
|---|--------------------------------------------------------|----|
| 3 | Bookings                                               | 33 |
|   | 3.1. Bookable Date View                                | 33 |
|   | 3.2. Events View                                       | 33 |
|   | 3.3. Ticket Price                                      | 33 |
|   | 3.4. Account Search                                    | 34 |
|   | 3.5. Payer Account Search                              | 34 |
|   | 3.6. Account Information                               | 34 |
|   | 3.7. Booking Details                                   | 35 |
|   | 3.8. Booking History                                   | 35 |
| 4 | Unposted Bookings                                      | 36 |
| 5 | Account Handling                                       | 37 |
|   | 5.1. Add Discounts                                     | 37 |
|   | 5.2. Remove Discounts                                  | 38 |
|   | 5.3. Void Bookings                                     | 38 |
|   | 5.4. Void Cancellation Fees                            | 39 |
|   | 5.5. Move Bookings                                     | 40 |
|   | 5.5.1. Move Bookings (Same Template)                   | 41 |
|   | 5.5.2. Move Bookings (Different Template)              | 41 |
|   | 5.5.3. Remove Waitlisted Bookings                      | 41 |
|   | 5.6. Print Tickets                                     | 42 |
| 6 | Event Entrance Management                              | 43 |
|   | 6.1. Register A Guest                                  | 43 |
|   | 6.2. Release Pending Bookings                          | 44 |
| 7 | Reports                                                | 46 |
| 8 | Fixed Seating Layout & Bookings Overview               | 47 |
|   | 8.1. Define Seating Type                               | 47 |
|   | 8.2. Seating Zone                                      | 48 |
|   | 8.3. Create A Seat                                     | 49 |
|   | 8.4. Seat Properties                                   | 49 |
|   | 8.5. Create Series of Seats                            | 50 |
|   | 8.6. Changes On Existing Screen                        | 50 |
|   | 8.7. Event Templates Setup                             | 51 |
|   | 8.8. Event Booking Process                             | 51 |
|   | 8.9. Fixed Seating Booking                             | 52 |
|   | 8.10. Layout View by Zones                             | 53 |
|   | 8.11. Layout View by Types                             | 53 |
|   | 8.11.1 Move Single Seat                                | 54 |
|   | 8.11.2 Move Reserved Seat                              |    |
|   | 8.12. Event Booking (Fixed Seating)                    | 56 |
|   | 8.12.1 Fixed Seating Layout & Bookings Overview button | 56 |

| 8.12.2 Fi   | xed Seating Layout & Bookings Overview button |  |
|-------------|-----------------------------------------------|--|
| Appendix A. | User Security Access Rights                   |  |

# Tables

| • |
|---|

# Figures

| Figure 1-1 - Event Templates Setup                              | . 12 |
|-----------------------------------------------------------------|------|
| Figure 1-2 - Event Templates Setup Details                      | . 12 |
| Figure 1-3 - Bookable Event Setup (General Properties)          | . 13 |
| Figure 1-4 - Bookable Event Setup (Pricing & Sales)             | . 13 |
| Figure 1-5 - Bookable Events Setup (Kiosk)                      | . 14 |
| Figure 1-6 - Bookable Events Setup (FCUI)                       | . 14 |
| Figure 1-7 - New Event Template                                 | . 14 |
| Figure 1-8 - Remove Event Template                              | . 15 |
| Figure 1-9 - Copy Event Template into Bookable Event            | . 15 |
| Figure 1-10 - Create Multiple Bookable Event                    | . 15 |
| Figure 1-11 - Setup                                             |      |
| Figure 1-12 - Ticketing by Date Level                           | . 16 |
| Figure 1-13 - Copy Date's Bookable Events into another Date     | . 16 |
| Figure 1-14 - Remove Date's Bookable Events                     | . 17 |
| Figure 1-15 - Disable All Events Sales                          | . 17 |
| Figure 1-16 - Disable FCUI Events Sales                         | . 17 |
| Figure 1-17 - Disable Kiosk Events Sales                        | . 17 |
| Figure 1-18 - Enable All Events Sales                           | . 18 |
| Figure 1-19 - Enable FCUI Events Sales                          | . 18 |
| Figure 1-20 - Enable Kiosk Events Sales                         | . 18 |
| Figure 1-21 - Ticketing by Location Level                       | . 19 |
| Figure 1-22 - Copy Location's Bookable Events Into Another Date | . 19 |
| Figure 1-23 - Remove Location's Bookable Events                 | . 20 |
| Figure 1-24 - Ticketing by Event Level                          | . 20 |
| Figure 1-25 - Confirm To Copy Selected Bookable Event           | . 21 |
| Figure 1-26 - Remove Bookable Event                             | . 21 |
| Figure 1-27 – Locations                                         | . 21 |
| Figure 1-28 - Locations Details                                 | . 22 |
| Figure 1-29 - Add New Event Locations Template                  | . 22 |
| Figure 1-30 - Add New Event Template                            | . 23 |
| Figure 1-31 - Delete Event Locations                            |      |
| Figure 1-32 – Save Function                                     | . 23 |
| Figure 1-33 - Close Function                                    |      |
| Figure 1-34 - Locations Layout Setup                            | . 24 |
| Figure 1-35 - Add New Template                                  | . 24 |
| Figure 1-36 - Layout Template Details                           | . 24 |
| Figure 1-37 - Add New Level                                     | . 24 |
| Figure 1-38 - Layout Level Details                              | . 25 |
| Figure 1-39 - Event Seating Types                               | . 25 |
| Figure 1-40 - Event Seating Zones                               | . 25 |
| Figure 1-41 - Price Categories                                  | . 25 |
| Figure 1-42 - Account Groups & Types                            |      |
| Figure 1-43 - Parameters                                        | . 26 |
| Figure 2-1 - Events Overview                                    | . 29 |
| Figure 2-2 - Calendar View                                      | . 29 |
| Figure 2-3 - Handling Lists                                     | . 29 |
| Figure 2-4 - Color Definitions of the Event                     |      |
| Figure 2-5 - Bookings List – Details                            | . 30 |

| Figure 2-6 - Handling Lists (Waiting List)                         | .30  |
|--------------------------------------------------------------------|------|
| Figure 2-7 - Confirm to Remove All or Selected Waitlisted Bookings | .31  |
| Figure 2-8 – Waiting Lists (Shift)                                 | .31  |
| Figure 2-9 – Waiting List (Move)                                   | .31  |
| Figure 2-10 - Bookable Events Setup                                | . 32 |
| Figure 3-1 - Bookings                                              | .33  |
| Figure 3-2 - Bookable Dates                                        | .33  |
| Figure 3-3 - Events View                                           | .33  |
| Figure 3-4 - Ticket Price                                          | .33  |
| Figure 3-5 - Account Search                                        | .34  |
| Figure 3-6 - Payer Account Search                                  | .34  |
| Figure 3-7 - Account Information                                   | .34  |
| Figure 3-8 - Booking Details                                       | .35  |
| Figure 3-9 - Booking History                                       | .35  |
| Figure 4-1 - Unposted Bookings                                     | .36  |
| Figure 4-2 - Updated Postings (options)                            |      |
| Figure 5-1 - Account Handling                                      |      |
| Figure 5-2 - Event Bookings Discount Confirmation                  |      |
| Figure 5-3 - Event Bookings New Discount                           |      |
| Figure 5-4 - Remove Discount                                       | .38  |
| Figure 5-5 - Void Bookings                                         |      |
| Figure 5-6 - Void Confirmation                                     |      |
| Figure 5-7 - Void Event Booking Reason                             |      |
| Figure 5-8 - Void Cancellation Fee Confirmation                    |      |
| Figure 5-9 - Void Cancellation Fee Reason                          |      |
| Figure 5-10 – Move Bookings                                        |      |
| Figure 5-11 - Move Confirmation                                    | .40  |
| Figure 5-12 - Move Bookings From / To                              |      |
| Figure 5-13 - Move From Same Template                              |      |
| Figure 5-14 - Move From Different Template                         |      |
| Figure 5-15 - Remove Waitlisted Bookings                           |      |
| Figure 5-16 - Confirm to Remove Waitlisted Bookings                |      |
| Figure 5-17 - Print Tickets                                        |      |
| Figure 5-18 - Event Entrance Management                            |      |
| Figure 5-19 - Pending Bookings                                     |      |
| Figure 5-20 - Inhouse Bookings (Allow Temp Exit)                   |      |
| Figure 5-21 - Inhouse Bookings (Admit Back)                        |      |
| Figure 5-22 - Release Pending Bookings                             |      |
| Figure 5-23 - Release Pending Bookings (Cancellation Fee)          |      |
| Figure 5-24 – Reports                                              |      |
| Figure 5-25 - Reports Function                                     |      |
| Figure 8-1 - Fixed Seating Layout Bookings Colors Setup            |      |
| Figure 8-2 - Seating Types                                         |      |
| Figure 8-3 - Layout Template                                       |      |
| Figure 8-4 - Layout Template                                       |      |
| Figure 8-5 - Seat Properties                                       |      |
| Figure 8-6 - Series of Seats                                       |      |
| Figure 8-7 - Account Handling (New Columns Added)                  |      |
| Figure 8-8 - Unposted Bookings (New Columns Added)                 |      |
| Figure 8-9 - Event Templates (Free Seating / Fixed Seating)        |      |
| Figure 8-10 - Event Booking Process                                |      |

| Electric 9, 11 Clare 1, Calast T. Jacks                        | <b>E</b> 2 |
|----------------------------------------------------------------|------------|
| Figure 8-11 - Step 1: Select Tickets                           | 52         |
| Figure 8-12 - Step 2: Select Seats (Bookings View)             | 52         |
| Figure 8-13 – Select Seats (Zones View)                        | 53         |
| Figure 8-14 – Select Seats (Types View)                        | 53         |
| Figure 8-15 - Selected Seat Does Not Fit All Reserved Bookings | 54         |
| Figure 8-16 - Edit All Reserved Seats                          | 55         |
| Figure 8-17 - Confirm Bookings                                 | 55         |
| Figure 8-18 - Event Booking (Fixed Seating)                    | 56         |
| Figure 8-19 - Fixed Seating Layout & Bookings Overview         | 56         |
| Figure 8-20 - Fixed Seating Layout & Bookings                  | 57         |
| -                                                              |            |

# Preface

Ticket is a module that facilitates the user to manage the ticket booking, printing and reporting for the passenger cruise system. It helps the user to have an orderly system related to the ticketing module.

## Audience

This document is intended for application specialist and end-users of Oracle Hospitality Cruise Shipboard Property Management System.

# **Customer Support**

To contact Oracle Customer Support, access My Oracle Support at the following URL: https://support.oracle.com

When contacting Customer Support, please provide the following:

- Product version and program/module name
- Functional and technical description of the problem (include business impact)
- Detailed step-by-step instructions to re-create
- Exact error message received and any associated log files
- Screen shots of each step you take

## **Documentation**

Oracle Hospitality product documentation is available on the Oracle Help Center at http://docs.oracle.com/en/industries/hospitality/

# **Revision History**

| Date       | Description of Change |
|------------|-----------------------|
| April 2018 | Initial publication   |

# **Prerequisites and Compatibility**

This section describes the minimum requirements.

# Prerequisite

Ticket.exe

# **Supported Systems**

**Operating System** 

- Microsoft Windows 7 32-bit / 64-bit system
- Microsoft Windows 8 32-bit / 64-bit system
- Microsoft Windows 10 32-bit / 64-bit system

# Compatibility

SPMS version 8.0 or later. For customer operating on version below 8.0 database upgrade to the recommended or latest version is required.

# Setup

This section describes the setup required for Ticket module and its functionality. This screen is where the majority of the required department codes are configure. A good practice is to setup the Locations, Price Categories, Account Groups & Types, Event Template and followed by Bookable Event Setup.

1

# 1.1. Event Templates Setup

Event Templates Setup is a setup base for Bookable Events Setup. A template is needs to be created first.

|                          | <b>6</b> 🛛               |           |                           |                                             |                        |                        |                     |                           |            |         |        |          |           |         |       |
|--------------------------|--------------------------|-----------|---------------------------|---------------------------------------------|------------------------|------------------------|---------------------|---------------------------|------------|---------|--------|----------|-----------|---------|-------|
| <b>V</b>                 | iome Setup               |           |                           |                                             |                        |                        |                     |                           |            |         |        |          |           |         |       |
| 蕊                        | *                        | •         | 2                         | <b>2</b>                                    |                        | 2                      | <b>S</b>            | 25                        | *          | +       | ×      |          | 5         | G       | ×     |
| Bookable<br>Events Setup | Event Templates<br>Setup | Locations | Locations<br>Layout Setup | Fixed Seating Bookings<br>View Colors Setup | Event Seating<br>Types | Event Seating<br>Zones | Price<br>Categories | Account Groups<br>& Types | Parameters | Add New | Delete | Save     | Undo      | Refresh | Close |
|                          | Event Setup              |           |                           |                                             |                        |                        |                     |                           |            |         | Eve    | ent Temp | lates Set | up      |       |

Figure 1-1 - Event Templates Setup

Select Event Templates Setup.

| Locations & Events:       | Location: Bu       | ena Vista Theatre : 41                   | event Templates         |               |             |                  |                   |                             |                           |                             |                                           |
|---------------------------|--------------------|------------------------------------------|-------------------------|---------------|-------------|------------------|-------------------|-----------------------------|---------------------------|-----------------------------|-------------------------------------------|
| Expand All                |                    |                                          |                         |               |             |                  |                   |                             |                           |                             | 1                                         |
| - Buena Vista Theaire (4) | Event ID           | Event Name                               | Event Description       | Start<br>Time | End<br>Time | Fixed<br>Seating | Hin.<br>Attendees | Free<br>Seating<br>Capacity | Fixed<br>Seatin<br>Capaci | 0 1003                      |                                           |
| - Casablanca Beach (1)    | FREESHOW           | Complimentary Free Show                  | Complimentary Free Show | 11:00         | 12:30       | N                | 1                 | 200                         | 0                         | 200                         |                                           |
| Ocean Club (2)            | > HV1              | Movie - Transformer                      | Movie - Transformer     |               |             |                  |                   |                             |                           |                             |                                           |
| - Study Room (1)          | TESTCP03           | TESTOP03                                 | TEST CP 03              | 10:00         | 11:00       | N                | 0                 | 0                           | 0                         | 0                           |                                           |
|                           | General Properties | - Transformer<br>Prong & Sales Geek FCLE |                         |               |             |                  |                   |                             |                           |                             |                                           |
|                           | General Info       |                                          |                         |               |             |                  |                   |                             |                           | Duration & Ti               | imes                                      |
|                           |                    |                                          |                         |               |             |                  |                   |                             |                           | Duration:<br>Starting Time: | 02:00 0<br>0 Ending Time: 02:00 0 + 0 Day |
|                           | Code & Name:       | MV1                                      | Movie - Transformer     |               |             |                  |                   |                             |                           | Last Cal Time:              |                                           |
|                           | Description:       | Hovie - Transformer                      |                         |               |             |                  |                   |                             |                           |                             |                                           |
|                           |                    |                                          |                         |               |             |                  |                   |                             | - 1                       | Capacity                    |                                           |
|                           |                    |                                          |                         |               |             |                  |                   |                             |                           | Min.:<br>Max.i              | 1 0 Cent: 0 0<br>50 0 Actual Counts: 0 0  |
|                           | Comments           |                                          |                         |               |             |                  |                   |                             |                           | 1 Ticket per                | Person limit                              |
|                           |                    |                                          |                         |               |             |                  |                   |                             |                           |                             |                                           |
|                           | Location:          | Buena Vista Theatre                      |                         |               |             |                  |                   | Edit                        | -                         | <b>Printing Confl</b>       | Iguration                                 |
|                           | Seating:           | Free Seating                             | Fixed Seating           |               |             |                  |                   |                             |                           | Default Ticket P            | Report: PCTICKET_01TICKET *               |
|                           |                    |                                          | rived searing           |               |             |                  |                   |                             |                           | Print Summ                  |                                           |
|                           | Layout Template    |                                          |                         |               |             |                  |                   | Edit                        |                           |                             |                                           |
|                           |                    | 💟 Sales Status Enabl                     | led                     |               |             |                  |                   |                             |                           |                             |                                           |
|                           |                    |                                          |                         |               |             |                  |                   |                             |                           |                             |                                           |
| 4                         |                    |                                          |                         |               |             |                  |                   |                             |                           |                             |                                           |
|                           |                    |                                          |                         |               |             |                  |                   |                             |                           |                             |                                           |
|                           |                    |                                          |                         | _             |             |                  |                   |                             | _                         |                             |                                           |

Figure 1-2 - Event Templates Setup Details

Divided into 3 main sections:

- 1. **Locations & Events** Displays location name and type of events within the location.
- 2. Location Details for the Event ID Displays the number of events templates created for the location with information such as Event ID, Event Name, Event Description, Start/End Time, Seating Type, Min/Max Attendees.
- 3. Event ID and Event Name Details Consists of 4 tabs, which are General Properties, Pricing & Sales, Kiosk and FCUI.

#### General Properties

| MV1 - Movie - Transformer |                               |                     |        |                                                                    |  |  |  |  |  |
|---------------------------|-------------------------------|---------------------|--------|--------------------------------------------------------------------|--|--|--|--|--|
| General Properties        | Priding & Sales Klosk FCUI    |                     |        |                                                                    |  |  |  |  |  |
| General Info              |                               |                     |        | Duration & Times                                                   |  |  |  |  |  |
|                           |                               |                     |        | Duration: 02:00 0<br>Starting Time: 0 Ending Time: 02:00 0 + 0 Day |  |  |  |  |  |
| Code & Name:              | MV1                           | Movie - Transformer |        | Last Call Time:                                                    |  |  |  |  |  |
| Description:              | Movie - Transformer           |                     |        |                                                                    |  |  |  |  |  |
|                           |                               |                     |        | Capacity                                                           |  |  |  |  |  |
|                           |                               |                     |        |                                                                    |  |  |  |  |  |
|                           |                               |                     |        | Min.: 1 0 0                                                        |  |  |  |  |  |
|                           |                               |                     |        | Max.: 50 1 Actual Counts: 0 1                                      |  |  |  |  |  |
| Comments:                 |                               |                     |        | C 1 Tidat per Person limit                                         |  |  |  |  |  |
| Location:                 | Buena Vista Theatre           |                     | * Edit | Printing Configuration                                             |  |  |  |  |  |
| Seating:                  | Free Seating     Free Seating | xed Seating         |        | Default Ticket Report: FCTICKET_01TICKET +                         |  |  |  |  |  |
| Layout Template:          |                               |                     | - Edt  | Print Summary                                                      |  |  |  |  |  |
|                           |                               |                     |        |                                                                    |  |  |  |  |  |

Figure 1-3 - Bookable Event Setup (General Properties)

Consist of General Info (Code & Name, Description, Comments, Location, Seating), Duration & Times (Duration, Starting Time, Ending Time, Last Call Time), Capacity (Min, Max, Cost) and Printing Configuration (Default Ticket Report).

Pricing & Sales

Figure 1-4 - Bookable Event Setup (Pricing & Sales)

Divided into 2 tabs which are

 Pricing Categories Configuration (Free Seating – Price Category, Account Category, Color, Regular Price, Show in Kiosk, Show in FCUI).

**Note:** Select **Remove Price** to remove the price category or select **Edit Mode** to add the price category required.

 Sales Configuration (Sales Posting, Voiding Departments, Sales Tax and Cancellation Fee).

| look Sake Configuration  Ver block  Ver block  Ver bloc | eral Properties Pricing & Sales Kosk FCUI    |                        |  |
|----------------------------------------------------------------------------------------------------|----------------------------------------------|------------------------|--|
| () Show In Kook<br>ultimedia Files Configuration<br>deo Files () [5:1: Coor ]                                                                                                    |                                              |                        |  |
| Multimedia Files Configuration Kdo File: [ Edit Coor]                                                                                                    | Make Bookable in Kiosk                       |                        |  |
| deo File: Est Clear                                                                                                    | Show in Klosk                                |                        |  |
| der Fle: Est Cor                                                                                                    |                                              |                        |  |
| deo File: Est Clear                                                                                                    |                                              |                        |  |
| deo File: Est Clear                                                                                                    |                                              |                        |  |
| deo File: Est Clear                                                                                                    |                                              |                        |  |
| deo File: Est Clear                                                                                                    |                                              |                        |  |
| deo File: Est Clear                                                                                                    |                                              |                        |  |
| der Fle: Est Cor                                                                                                    |                                              |                        |  |
| deo File: Est Clear                                                                                                    |                                              |                        |  |
|                                                                                                    | Infilmedia Files Configuration               |                        |  |
|                                                                                                    |                                              |                        |  |
|                                                                                                    | Hultimedia Files Configuration<br>Voto File: | Edt Clear<br>Edt Clear |  |

Figure 1-5 - Bookable Events Setup (Kiosk)

Consist of Kiosk Sales where it enable users to define whether ticket is booked via Kiosk or information to be display in the Kiosk. In the Multimedia Files Configuration, user is able to attach a video, audio or HTML file at the Kiosk.

| • FCUI                                                       |  |  |  |  |  |  |  |
|--------------------------------------------------------------|--|--|--|--|--|--|--|
| MV1 - Movie - Transformer                                    |  |  |  |  |  |  |  |
| General Properties Pricing & Sales Kiosk FCUI                |  |  |  |  |  |  |  |
| FCUI Sales Configuration                                     |  |  |  |  |  |  |  |
| <ul><li>Make Bookable in FCUI</li><li>Show in FCUI</li></ul> |  |  |  |  |  |  |  |

Figure 1-6 - Bookable Events Setup (FCUI)

Consist of FCUI Sales Configuration where it enable users to define the ticket is bookable or information to display in FCUI.

## 1.1.1. New Event Template

| ₽♀ | ena Vista Theatre (4)<br>sablanca Beach (1)                               |  |
|----|---------------------------------------------------------------------------|--|
| ₽₽ | New Event Template<br>Remove Event Template                               |  |
| ₽₽ | Copy Event Template into Bookable Event<br>Create Multiple Bookable Event |  |

Figure 1-7 - New Event Template

Select New Event Template to create a new template.

## 1.1.2. Remove Event Template

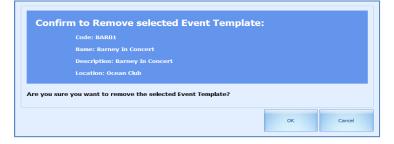

#### Figure 1-8 - Remove Event Template

When removing an event template, The System will prompt **Are you sure you want to remove the selected Event Template?** 

#### 1.1.3. Copy Event Template into Bookable Event

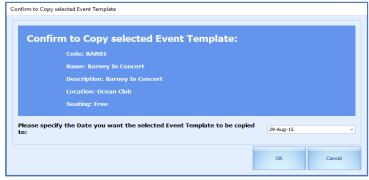

Figure 1-9 - Copy Event Template into Bookable Event

When copying an event template into Bookable event, the System will prompt **Please specify the Date you want the selected Event template to be copied to:** 

#### 1.1.4. Create Multiple Bookable Event

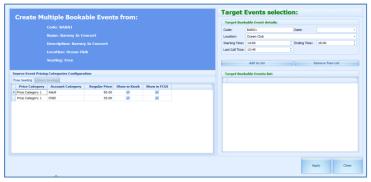

Figure 1-10 - Create Multiple Bookable Event

- 1. The bookable event is display in **Code**.
- 2. In the drop-down list, choose for **Date**, **Location**, **Starting Time**, **Ending Time** and **Last Call Time**.
- 3. Select Add to List or Remove from List.
- 4. Select Apply.

# 1.2. Bookable Events Setup

| - <b>N</b>               | Home Setup               |           |                           |                                             |                        |                        |                     |                           |            |
|--------------------------|--------------------------|-----------|---------------------------|---------------------------------------------|------------------------|------------------------|---------------------|---------------------------|------------|
| 荐                        | 苶                        | •         | 2                         | <b>2</b>                                    | E                      | 2                      | <b>S</b>            | 25                        | *          |
| Bookable<br>Events Setup | Event Templates<br>Setup | Locations | Locations<br>Layout Setup | Fixed Seating Bookings<br>View Colors Setup | Event Seating<br>Types | Event Seating<br>Zones | Price<br>Categories | Account Groups<br>& Types | Parameters |
|                          | Event Setup              |           |                           |                                             |                        |                        |                     |                           |            |

#### Figure 1-11 - Setup

Events definition available for ticketing by date level, location level and event level.

| verview for 29-Aug-15                                  | Book         | abk              | e Events Setup         | for 16-M     | ar-14     | ×         |                 |          |
|--------------------------------------------------------|--------------|------------------|------------------------|--------------|-----------|-----------|-----------------|----------|
| Bookable Dates                                         |              | B                | ookable Ever           | nts for :    | 16-Ma     | or-14 : 4 | 4 Events        |          |
| ▲ March 		 4 20                                        |              |                  |                        |              |           |           |                 |          |
| <u>SMTWTFS</u><br>23 24 25 26 27 28 1<br>2 3 4 5 6 7 8 |              | Event Location   |                        | 1            | Event II  | )         | Event Name      |          |
| 9 10 11 12 13 14 15<br>16 17 18 19 20 21 22            |              | >                | Buena Vista Theatre    |              | CP842     |           | CP842           |          |
| 23 24 25 26 27 28                                      |              |                  | Buena Vista Theatre    |              | FREESHO   | w         | Complimentary F | ree Show |
| 30 31 1 2 3 4                                          | 5            | ۲                |                        |              |           |           |                 |          |
| Today                                                  |              | С                | P842 - CP8             | 42           |           |           |                 |          |
|                                                        | _            |                  | General Properties     | Pricing & Sa | ales Ki   | osk FCUI  |                 |          |
| Dates - Locations - Even                               | ts:          |                  | General Info           |              |           |           |                 |          |
|                                                        |              |                  | Date:                  | 16-Mar-14    |           |           |                 |          |
|                                                        |              |                  | Code & Name: CP842     |              |           |           |                 | CP842    |
| 16-Mar-14                                              | 1            |                  |                        |              |           |           |                 | CP042    |
| -Buena Copy Da                                         |              |                  | ookable Events into    | another Da   | ate       |           |                 |          |
|                                                        |              |                  | Date's Bookable Events |              |           |           |                 |          |
| FREESH<br>MV1 Mc Disable A                             |              |                  | nts Sales              |              |           |           |                 |          |
|                                                        |              | UI E             | vents Sales            |              |           |           |                 |          |
| Disable k                                              |              | osk Events Sales |                        |              |           |           |                 |          |
|                                                        | Enable All I | Events Sales     |                        |              |           |           |                 |          |
|                                                        | Enable FCU   |                  |                        |              |           |           |                 |          |
|                                                        |              |                  |                        |              |           |           |                 |          |
|                                                        | Enable Kios  | sk E             | vents Sales            |              |           |           |                 |          |
|                                                        |              |                  | Comments:              |              |           |           |                 |          |
|                                                        |              |                  | connerts.              |              |           |           |                 |          |
|                                                        |              |                  |                        |              |           |           |                 |          |
|                                                        |              |                  |                        |              |           |           |                 |          |
|                                                        |              |                  |                        |              |           |           |                 |          |
|                                                        |              |                  |                        |              |           |           |                 |          |
|                                                        |              |                  | Location:              | Buena Vista  | a Theatre |           |                 |          |
|                                                        |              |                  | Seating:               | Free Se      | eating    |           | Fixed Seating   |          |
|                                                        |              |                  | Layout Template:       |              |           |           |                 |          |
|                                                        |              |                  |                        |              |           | Sales Sta | tus Enabled     |          |

#### 1.2.1. Ticketing By Date Level

Figure 1-12 - Ticketing by Date Level

In Ticketing By Date Level, there are various functions user can perform, as below:

- Copy Date's Bookable Events into another Date.
- Remove Date's Bookable Events.
- Disable All Events Sales.
- Disable FCUI Events Sales.
- Disable Kiosk Events Sales.
- Enable All Events Sales.
- Enable FCUI Events Sales.
- Enable Kiosk Events Sales.

#### 1.2.1.1. Copy Date's Bookable Events into another Date

| Confirm to Copy entire Bookable Events Date                                                                             | e:        |
|----------------------------------------------------------------------------------------------------|-----------|
| Date: 04-May-14                                                                                                    |           |
| Bookable Events: 2                                                                                                    |           |
| Please select the Date you want the selected Bookable Events Date (and included all 2 Bookable Events) to be copied to: | 29-Aug-15 |
|                                                                                                    |           |

Figure 1-13 - Copy Date's Bookable Events into another Date

The system will prompt to confirm to copy entire bookable events date. User need to scroll down and choose the desired date to be copied to.

#### 1.2.1.2. Remove Date's Bookable Events

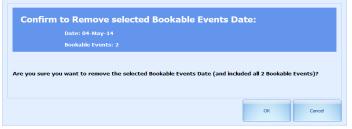

Figure 1-14 - Remove Date's Bookable Events

The system will prompt to confirm to remove selected bookable events date. Click **OK** to proceed or **Cancel**.

#### 1.2.1.3. Disable All Events Sales

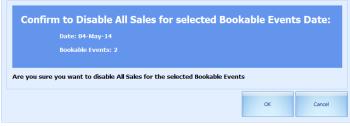

Figure 1-15 - Disable All Events Sales

The system will prompt to confirm to disable all sales for selected bookable events date. Click **OK** to proceed or **Cancel**.

#### 1.2.1.4. Disable FCUI Events Sales

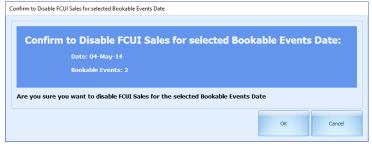

Figure 1-16 - Disable FCUI Events Sales

The system will prompt to disable FCUI Sales for selected bookable events date. Click **OK** to proceed or **Cancel**.

#### 1.2.1.5. Disable Kiosk Events Sales

| Confir                                                                        | Confirm to Disable Kiosk Sales for selected Bookable Events Date: |  |  |  |  |  |  |  |
|-------------------------------------------------------------------------------|-------------------------------------------------------------------|--|--|--|--|--|--|--|
|                                                                               | Date: 04-May-14                                                   |  |  |  |  |  |  |  |
|                                                                               | Bookable Events:                                                  |  |  |  |  |  |  |  |
|                                                                               |                                                                   |  |  |  |  |  |  |  |
| Are you sure you want to disable Kiosk Sales for the selected Bookable Events |                                                                   |  |  |  |  |  |  |  |

Figure 1-17 - Disable Kiosk Events Sales

The system will prompt to confirm to disable kiosk sales for selected bookable events date. Click **OK** to proceed or **Cancel**.

#### 1.2.1.6. Enable All Events Sales

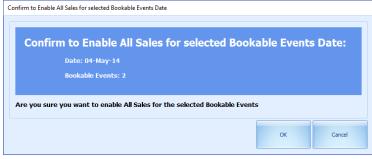

Figure 1-18 - Enable All Events Sales

The system will prompt to confirm to enable all sales for selected bookable events date. Click **OK** to proceed or **Cancel**.

#### 1.2.1.7. Enable FCUI Events Sales

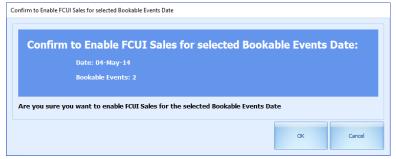

Figure 1-19 - Enable FCUI Events Sales

The system will prompt to confirm to enable FCUI sales for selected bookable events date. Click **OK** to proceed or **Cancel**.

#### 1.2.1.8. Enable Kiosk Events Sales

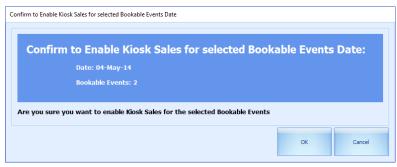

Figure 1-20 - Enable Kiosk Events Sales

The system will prompt to confirm to enable kiosk sales for selected bookable events date. Click **OK** to proceed or **Cancel**.

| Overview for 29-Aug-15 Bo                   | okabl    | e Events Setup               | for 16-N    | lar-14 🗵    |        |                 |           |
|---------------------------------------------|----------|------------------------------|-------------|-------------|--------|-----------------|-----------|
| Bookable Dates                              | В        | ookable Eve                  | nts for     | 16-Mar-1    | L4 - L | ocation: B      | uena Vist |
| 🔹 March 🕨 🔹 2014 🕑                          |          | 1                            |             |             |        |                 |           |
| SMTWTFS                                     |          |                              |             |             | _      |                 |           |
| 23 24 25 26 27 28 1<br>2 3 4 5 6 7 8        |          | Event Location               |             | Event ID    |        | Event Name      |           |
| 9 10 11 12 13 14 15<br>16 17 18 19 20 21 22 | >        | Buena Vista Theat            | re          | CP842       |        | CP842           |           |
| 23 24 25 26 27 28 29                        |          | Buena Vista Theat            | re          | FREESHOW    |        | Complimentary F | ree Show  |
| 30 31 1 2 3 4 5                             | •        |                              |             |             | _      |                 |           |
| Today                                       |          | -<br>P842 - CP8              | 42          |             |        |                 |           |
|                                             |          | General Properties           | Pricing & S | Sales Kiosk | FCUI   |                 |           |
| Dates - Locations - Events:                 |          | General Info                 |             |             |        |                 |           |
| -                                           |          | Date:                        | 16-Mar-14   | ł           |        | Ŧ               |           |
| 6-Mar-14                                    |          | Code & Name:                 | CP842       |             |        |                 | CP842     |
| -Bue                                        |          |                              | CP842       |             |        |                 |           |
|                                             | tion's B | ookable Events into          | o another [ | Date        |        |                 |           |
| - FRI Remove Lo                             | cation'  | s Bookable Events            |             |             |        |                 |           |
| - MV'I Movie - Transform                    |          |                              |             |             |        |                 |           |
| LE TESTCP03 TESTCP03                        |          |                              |             |             |        |                 |           |
|                                             |          |                              |             |             |        |                 |           |
|                                             |          |                              |             |             |        |                 |           |
|                                             |          |                              |             |             |        |                 |           |
|                                             |          |                              |             |             |        |                 |           |
|                                             |          |                              |             |             |        |                 |           |
|                                             |          |                              |             |             |        |                 |           |
|                                             |          | Comments:                    |             |             |        |                 |           |
|                                             |          |                              |             |             |        |                 |           |
|                                             |          |                              |             |             |        |                 |           |
|                                             |          |                              |             |             |        |                 |           |
|                                             |          |                              |             |             |        |                 |           |
|                                             |          | Location:                    | Buena Vis   | ta Theatre  |        |                 |           |
|                                             |          |                              |             |             |        |                 |           |
|                                             |          | Seating:                     | 🕒 Free S    | eating      |        | Fixed Seating   |           |
|                                             |          | Seating:<br>Layout Template: |             | eating      |        | Hxed Seating    |           |

#### 1.2.2. Ticketing By Location Level

Figure 1-21 - Ticketing by Location Level

In Ticketing By Location Level, there are two (2) functions user can perform, as below:

- Copy Location's Bookable Events into another Date.
- Remove Location's Bookable Events.

#### 1.2.2.1. Copy Location's Bookable Events Into Another Date

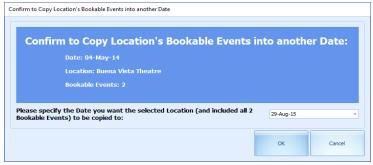

Figure 1-22 - Copy Location's Bookable Events Into Another Date

The system will prompt to confirm to copy location's bookable events into another date. User need to scroll down and choose the desired date to be copied to. Click **OK** to proceed or **Cancel**.

#### 1.2.2.2. Remove Location's Bookable Events

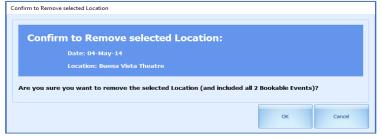

Figure 1-23 - Remove Location's Bookable Events

The system will prompt to confirm to remove selected location. Click **OK** to proceed or **Cancel**.

## 1.2.3. Ticketing By Event Level

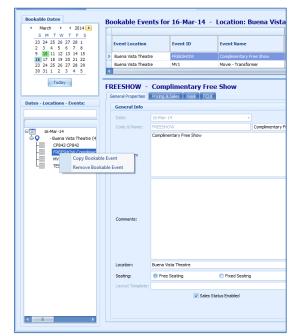

Figure 1-24 - Ticketing by Event Level

In Ticketing By Event Level, there are two (2) functions user can perform, as below:

- Copy Bookable Event.
- Remove Bookable Event.

#### 1.2.3.1. Copy Bookable Event

| Confirm to Copy selected Bookable Event                                                   |  |  |  |  |  |  |
|-------------------------------------------------------------------------------------------|--|--|--|--|--|--|
| Confirm to Copy selected Bookable Event:                                                  |  |  |  |  |  |  |
| Date: 04-May-14                                                                           |  |  |  |  |  |  |
| Code: TESTEVENT                                                                           |  |  |  |  |  |  |
| Name: TESTEVENT                                                                           |  |  |  |  |  |  |
| Description: TESTEVENT                                                                    |  |  |  |  |  |  |
| Location: Buena Vista Theatre                                                             |  |  |  |  |  |  |
| Seating: Free                                                                             |  |  |  |  |  |  |
| Please specify the Date you want the selected Bookable Event to be copied to: 29-Aug-15 - |  |  |  |  |  |  |
| OK Cancel                                                                                 |  |  |  |  |  |  |

Figure 1-25 - Confirm To Copy Selected Bookable Event

The system will prompt to confirm to copy selected bookable event User need to scroll down and choose the desired date to be copied to. Click **OK** to proceed or **Cancel**.

#### 1.2.3.2. Remove Bookable Event

| Confirm to Remove selected Bookable Event:<br>Date: 04-May-14<br>Code: TESTEVENT<br>Name: TESTEVENT<br>Description: TESTEVENT<br>Location: Buena Vista Theatre<br>Seating: Free |  |
|----------------------------------------------------------------------------------------------------|--|
| Are you sure you want to remove the selected Bookable Event? OK Cancel                                                                                                    |  |

Figure 1-26 - Remove Bookable Event

The system will prompt to confirm to remove selected bookable event. Click **OK** to proceed or **Cancel**.

# 1.3. Locations

Define the venue location.

|                          | 0 🛛                      |   |                           |                                             |                        |                        |                     |                           |            |         |        |      |       |
|--------------------------|--------------------------|---|---------------------------|---------------------------------------------|------------------------|------------------------|---------------------|---------------------------|------------|---------|--------|------|-------|
|                          | Home Setup               |   |                           |                                             |                        |                        |                     |                           |            |         |        |      |       |
| 蕊                        | 塔                        | • | 2                         | <b>2</b>                                    |                        | 2                      | <b>S</b>            | 25                        | **         | +       | ×      |      | ×     |
| Bookable<br>Events Setup | Event Templates<br>Setup |   | Locations<br>Layout Setup | Fixed Seating Bookings<br>View Colors Setup | Event Seating<br>Types | Event Seating<br>Zones | Price<br>Categories | Account Groups<br>& Types | Parameters | Add New | Delete | Save | Close |
|                          | Event Setup              |   |                           |                                             |                        |                        |                     |                           |            | Locati  | ons    |      |       |

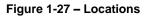

| Code:         | Meet             |               |
|---------------|------------------|---------------|
| Name:         | Main Deck        |               |
| Description:  | Main Deck        |               |
| Comments:     |                  |               |
| Deck:         | (Not Applicable) | ٣             |
| Picture File: |                  |               |
| Availability: | Available        | 🕥 Unavailable |
| Overlap Book: | Warn             | Do not warn   |

#### Figure 1-28 - Locations Details

In Location, consists of Code, Name, Description, Comments, Deck, Picture File, Availability and Overlap Book.

| Field Name   | Description                                                                                   |
|--------------|-----------------------------------------------------------------------------------------------|
| Code         | A short code for the location.                                                                |
| Name         | The name of the location.                                                                     |
| Description  | Description to describe the location.                                                         |
| Comments     | Comments of the location.                                                                     |
| Deck         | Location of the desk. Linked to <b>TYP_DEK</b>                                                |
| Picture File | Stores the file path of attached picture file.                                                |
| Availability | Function that controls whether the location is to shown in Overview screen.                   |
| Overlap Book | Function that controls the system to warn when booking exceeded the maximum number specified. |

Table 1 - Layout Template Properties

#### **1.3.1 Add New Function**

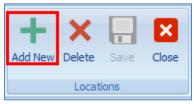

Figure 1-29 - Add New Event Locations Template

|                              | nt Template                    |        |                                                          |
|------------------------------|--------------------------------|--------|----------------------------------------------------------|
| General Properties           | Priding & Sales Klosk FCUI     |        |                                                          |
| General Info                 |                                |        | Duration & Times                                         |
| Code & Name:<br>Description: | r                              | _      | Duration:<br>Staring Time:<br>Last Call Time:<br>+ 0 Day |
|                              |                                |        | Capacity<br>Min.: 0 ; Cost: 0 ;                          |
| Comments:                    |                                |        | Max.: 0 1 Actual Counts: 0 1                             |
| Location:                    |                                | - Edit | Printing Configuration                                   |
| Seating:                     | Free Seating     Fixed Seating |        | Default Ticket Report: FCTICKET_01TICKET *               |
| Layout Template:             |                                | • Edit | V Print Summary                                          |
|                              | Sales Status Enabled           |        |                                                          |

Figure 1-30 - Add New Event Template

Select on Add New to add a new location.

#### 1.3.2. Delete Function

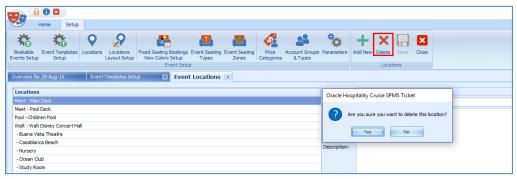

Figure 1-31 - Delete Event Locations

In Locations, choose the location to be delete and select **Delete**. The system will prompt 'Are you sure you want to delete this location?' Choose **Yes** or **No**.

#### 1.3.3. Save Function

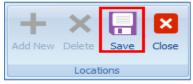

Figure 1-32 – Save Function

Select Save.

#### 1.3.4. Close Function

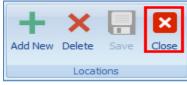

Figure 1-33 - Close Function

Select **Close** to exit from this configuration screen.

#### 1.3.5. Locations Layout Setup

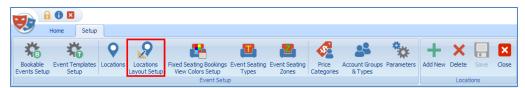

#### Figure 1-34 - Locations Layout Setup

In Locations Layout Setup, consists of two (2) tabs, which are:

- Layout Template Details
- Layout Level Details

#### 1.3.5.1. Layout Template Details

User is able to create the layout template according to the Code, Name, Description and Location required.

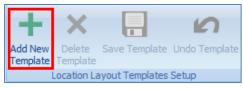

Figure 1-35 - Add New Template

Click Add New Template to create a new template.

| Add New      | / Location Layout Template           |
|--------------|--------------------------------------|
| Layout Te    | emplate Details Layout Level Details |
| Code:        |                                      |
| Name:        |                                      |
| Description: |                                      |
| Location:    |                                      |

Figure 1-36 - Layout Template Details

User is able to create the layout template according to the Code, Name, Description and Location required. Once all the information keyed in, click on **Save Template** and **Close**.

#### 1.3.5.2. Layout Level Details

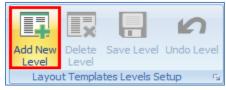

Figure 1-37 - Add New Level

Choose the layout template you have created and click Add New Level.

| ayout Template Details     | Layout Level Details  |                            |                         |
|----------------------------|-----------------------|----------------------------|-------------------------|
| Details:                   |                       |                            |                         |
| Level Code:<br>Level Name: |                       | Cpen Seating Capacity: 0 0 | Seats Count:<br>Zoom %: |
| Layout:                    |                       |                            |                         |
| Layout Image File:         |                       |                            | Edit Clear              |
| Layout View:               | Zones View Types View |                            |                         |

Figure 1-38 - Layout Level Details

Layout Level Details consist of Level Code, Level Name, Hybrid, Open Seating Capacity, Layout Image File and Layout View.

# 1.4. Event Seating Types

|           | Code:   |                         |   |
|-----------|---------|-------------------------|---|
| ST1 - ST1 | Name:   | ST1                     |   |
|           | Color:  | 255, 128, 0             | - |
|           | Status: | Available     O Blodaed |   |

Figure 1-39 - Event Seating Types

Consists of seating types for the Event Booking.

# 1.5. Event Seating Zones

| Locations & Seating Zones | Code:    |            |  |
|---------------------------|----------|------------|--|
| 🗟 🗛 - Study Raom (1)      | Name:    | Zone       |  |
| S21 Zone                  | Color:   | Teal ·     |  |
|                           | Location | Study Room |  |

#### Figure 1-40 - Event Seating Zones

Consists of seating zones for the Event Booking.

# 1.6. Price Categories

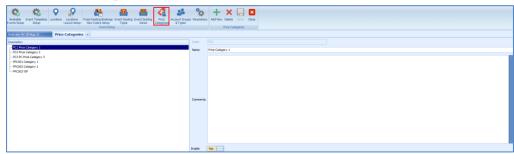

#### Figure 1-41 - Price Categories

- Price classification by pricing, sales type, seating zones, types etc.
- Select **Add New** to add a new pricing for the required category and process to **Save**.
- To delete a specific pricing category, mouse over to the required description and select **Delete**.
- Select **Close** to close this window.

If **Enable** is unchecked, this will disable the pricing categories to be selected in **Edit Template-Pricing Categories** configuration tab.

# 1.7. Account Groups & Types

Define the ticket categories, eg adult/child.

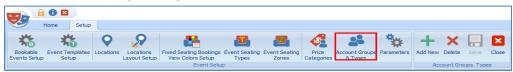

Figure 1-42 - Account Groups & Types

Select **Add New** to add a new pricing for the required category and process to **Save**. To delete a specific pricing category, mouse over to the required description and select **Delete**.

Select **Close** to close this window.

# 1.8. Parameters

| 😒 н                      | lome Setup               |           |                           |                                             |                        |   |                                      |                           |            |         |        |      |       |  |  |  |  |
|--------------------------|--------------------------|-----------|---------------------------|---------------------------------------------|------------------------|---|--------------------------------------|---------------------------|------------|---------|--------|------|-------|--|--|--|--|
| 恭                        | 菘                        | •         | 2                         | <b>2</b>                                    |                        | 2 | <b>S</b>                             | 25                        | *          | +       | ×      |      | ×     |  |  |  |  |
| Bookable<br>Events Setup | Event Templates<br>Setup | Locations | Locations<br>Layout Setup | Fixed Seating Bookings<br>View Colors Setup | Event Seating<br>Types |   | Price<br>Categories                  | Account Groups<br>& Types | Parameters | Add New | Delete | Save | Close |  |  |  |  |
|                          |                          |           |                           | Event Setu                                  | p                      |   | Events Setup Setup Cargonies a types |                           |            |         |        |      |       |  |  |  |  |

Figure 1-43 - Parameters

A control of certain function within the module.

Below is the list of Parameters available, which is editable.

| PAR Name                                                 | PAR Value                     | Description                                                                                                    |
|----------------------------------------------------------|-------------------------------|----------------------------------------------------------------------------------------------------|
| Allow posting 0<br>price Tickets to<br>Disabled accounts | 0 or 1                        | 1=Allow posting 0 price Tickets to Disabled<br>accounts in Bookings screen,<br>0=Don't allow searching for Disabled Accounts<br>and post anything to them |
| CancelFees Default<br>Dept                               | Dept number,<br>eg 1234       | Debit Department to be used when posting<br>Cancellation Fees when voiding normal Event<br>Bookings in FCTICKET                                           |
| CancellationFees<br>Default Value                        | 0.00 or %                     | Default Value or Percentage (if % sign exists) for<br>Cancellation Fees.                                                                                  |
| Default Ticket<br>Report                                 | eg,<br>FC_Ticket_01Tic<br>ket | Default Ticket Report for FCTICKET<br>(REP_FILENAME)                                                                                                    |
| Default value for<br>Sales Tax                           | 0.00 or %                     | Default Value or Percentage (if % sign exists) for Sales Tax.                                                                                             |
| Display Time Fields<br>in 24Hour format                  | 0 or 1                        | <ol> <li>Enable Displaying time fields in 24Hour<br/>format</li> <li>Enable Displaying time fields in 12Hour<br/>AM/PM format</li> </ol>                  |

#### Table 2 - PAR Group Tickets

| PAR Name                                                             | PAR Value               | Description                                                                                                    |
|----------------------------------------------------------------------|-------------------------|----------------------------------------------------------------------------------------------------|
| Enable Multiple<br>Bookings                                          | 0 or 1                  | <ol> <li>Enable Multiple Bookings functionality in<br/>Bookings screen</li> <li>Disable this functionality, This option allows to<br/>book the same set of Events for multiple Accounts<br/>in one step. Useful for small group<br/>postings.</li> </ol>           |
| Enable NOPRINT<br>for Event Voids                                    | 0 or 1                  | <ol> <li>1 - Enable setting Event Voids to "NO PRINT" to<br/>hide them on the accounts</li> <li>0 - Disable setting Event Voids to "NO PRINT" in<br/>order to show them on the accounts</li> </ol>                                                                 |
| Enable Shoreside<br>Refunds for<br>Prepaids                          | 0 or 1                  | <ul> <li>1 - Enable Refunding Prepaid Bookings Shoreside<br/>(System Account) when applying Discounts on<br/>Prepaid Bookings</li> <li>0 - Disable Refunding Prepaid Bookings Shoreside<br/>(System Account) and allow only Onboard (Guest<br/>Account)</li> </ul> |
| Enable Voiding<br>Bookings on<br>Checked-Out<br>Accounts             | 0 or 1                  | <ul> <li>1 - Enable Voiding Bookings on Checked-Out<br/>Accounts with Voided Transaction posted into<br/>Internal Error System Account</li> <li>0 - Disable Voiding Bookings on Checked-Out<br/>Accounts</li> </ul>                                                |
| Enable Voiding<br>Crew Bookings<br>from previous<br>Cruises          | 0 or 1                  | <ul> <li>1 - Enable Voiding of Crew Bookings that belong<br/>to previous Cruises or have been closed</li> <li>0 - Disable Voiding of Crew Bookings that belong<br/>to previous Cruises or have been closed</li> </ul>                                              |
| Exporting Tickets                                                    | 0 or 1                  | <ol> <li>1 - Exporting Tickets is in progress - Do not allow<br/>any other process to start</li> <li>0 - No Exporting Tickets process detected - allow<br/>this process to start</li> </ol>                                                                        |
| FCTICKET Posting<br>Department Code<br>Include Sales Tax in<br>Price | Dept number,<br>eg 1234 | FCTicket Default Posting<br>Department                                                                                                    |
| Include Sales Tax in<br>Price                                        | 0 or 1                  | <ul> <li>1 – Include Sales Tax from Event Price on screen.</li> <li>0 – Exclude Sales Tax from Event Price on screen.</li> </ul>                                                                                                    |
| Notify for<br>Overlapping Events                                     | 0 or 1                  | <ul> <li>1 – Enable Overlapping Events checking and<br/>notification during Booking process.</li> <li>0 – Disable Overlapping Events checking and<br/>notification during Booking process.</li> </ul>                                                              |

| PAR Name                                    | PAR Value               | Description                                                                                                    |
|---------------------------------------------|-------------------------|----------------------------------------------------------------------------------------------------|
| Onboard Refund for<br>Prepaids              | 0 or 1                  | 1=Onboard refunding when voiding Prepaid<br>Bookings.<br>0=Shoreside refunding when voiding Prepaid<br>Bookings.                                                                                     |
| PrePaid CancelFee<br>Default Dept           | Dept number,<br>eg 1243 | Debit Department to be used when posting<br>Calcellation Fees when voiding PrePaid Event<br>Bookings in FCTICKET.                                                                                    |
| PrePaid Voids<br>Default Dept               | Dept number,<br>eg 1243 | Debit Department to be used when posting<br>Cancellation Fees when voiding PrePaid Event<br>Bookings in FCTICKET                                                                                     |
| Prepaid Events<br>Default Pos<br>Department | Dept number,<br>eg 1243 | Debit Department to be used when posting Voids<br>when voiding PrePaid Event Bookings in<br>FCTICKET                                                                                                 |
| Prepaids Refund<br>Confirmation             | 1                       | 1 - Require Confirmation when Refunding<br>Prepaids during voiding                                                                                                    |
| Print + Post<br>Summary                     | 0 or 1                  | 0-Do not print summary after printing tickets in<br>Print+Post, 1-Print                                                                                                    |
| Print Event Tickets                         | 0 or 1                  | 0-Do not print Event Tickets after click Post. 1-<br>Print Event Tickets after click Post.                                                                                                    |
| Print Events<br>Summary                     | 0 or 1                  | 0-Do not print summary<br>1-Print                                                                                                    |
| Print Void<br>Summary                       | 0 or 1                  | 0-Do not print summary after voiding tickets<br>1-Print                                                                                                    |
| Require Waitlist<br>Confirmation            | 0 or 1                  | <ul><li>0 - No confirmation when adding Booking into</li><li>Waitlist</li><li>1 - Display confirmation with Waitlist No.</li></ul>                                                                   |
| Unposted Bookings<br>Posting                | 0 or 1                  | <ul> <li>1 - Unposted Bookings posting is in progress - Do not allow any other process to start,</li> <li>0 - No Unposted Bookings posting process detected - allow this process to start</li> </ul> |
| Use Cancellation<br>Fees                    | 0 or 1                  | 1-Enable / 0-Disable use of Cancellation Fees<br>when voiding Event Bookings in FCTICKET                                                                                                    |
| Use Event Waitlists                         | 0 or 1                  | 1 - Enable / 0 - Disable use of Event<br>Waitlists.                                                                                                    |

# Overview

# 2.1. Events Overview

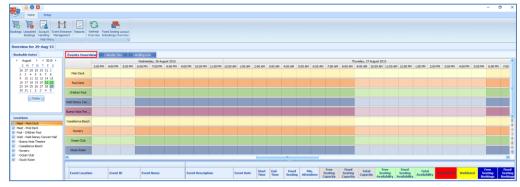

2

Figure 2-1 - Events Overview

Provides user a comprehensive view of current, upcoming events as well as booking records of an event.

Divided into two sections:

- View of bookable events listed according to the event start / end time.
- Lists all events of the selected date, including information such as start / end time, seating type minimum / maximum attendees, total bookings, etcetera

| Original     Original     Original       Original     Original     Original       Original     Original       Original     Orig                                                                                                    | Saturday<br>22<br>200 AM 1200 AM 18th (Study Room) |
|----------------------------------------------------------------------------------------------------|----------------------------------------------------|
| Northe roots<br>Doors         Control Formation<br>Doors         Antile<br>Doors         Antile<br>Doors                                                                                                    | 22                                                 |
| Description         Control Year         Description         Control Year         Description         Description <thdescription< th=""> <thdescription< th=""></thdescription<></thdescription<>                                                                                                    | 22                                                 |
| I Agent I. [2]23.3 L         Torong         Reading         Torong         Reading         Distribution         Policy           3 17 37 4 17 11         1         20         20         20         20         20         20         20         20         20         20         20         20         20         20         20         20         20         20         20         20         20         20         20         20         20         20         20         20         20         20         20         20         20         20         20         20         20         20         20         20         20         20         20         20         20         20         20         20         20         20         20         20         20         20         20         20         20         20         20         20         20         20         20         20         20         20         20         20         20         20         20         20         20         20         20         20         20         20         20         20         20         20         20         20         20         20         20         20         20                                                                                                    | 22                                                 |
| 1         1         1         1         1         1         1         1         1         1         1         1         1         1         1         1         1         1         1         1         1         1         1         1         1         1         1         1         1         1         1         1         1         1         1         1         1         1         1         1         1         1         1         1         1         1         1         1         1         1         1         1         1         1         1         1         1         1         1         1         1         1         1         1         1         1         1         1         1         1         1         1         1         1         1         1         1         1         1         1         1         1         1         1         1         1         1         1         1         1         1         1         1         1         1         1         1         1         1         1         1         1         1         1         1         1         1                                                                                                            | 22                                                 |
| 2 (2) 2 (2) 2 (2) (2) (2) (2) (2) (2) (2                                                                                                    |                                                    |
| 2 (7 2) 2 (8 1) 2 (1 1) 2 (1 1 |                                                    |
| Sectors Features Features Fea  |                                                    |

Figure 2-2 - Calendar View

Displays a weekly event on the selected date and order by time. To move the week forward, scroll downwards with the scroll bar on the right.

|                                                              |                                            |                                      |                           |                     |                          |                   |             |                     |                 |                             |                              |                   |                                 |                                  |                       |                  |            | -                           | a ×                       |
|--------------------------------------------------------------|--------------------------------------------|--------------------------------------|---------------------------|---------------------|--------------------------|-------------------|-------------|---------------------|-----------------|-----------------------------|------------------------------|-------------------|---------------------------------|----------------------------------|-----------------------|------------------|------------|-----------------------------|---------------------------|
| Morre Setup                                                  |                                            |                                      |                           |                     |                          |                   |             |                     |                 |                             |                              |                   |                                 |                                  |                       |                  |            |                             |                           |
| Bookings Lingosted<br>Bookings Handling Market<br>Mark Hens  | trance Reports Refresh Add                 | Dacounts Remove<br>Decounts Decounts |                           | ove Bookings        |                          |                   |             |                     |                 |                             |                              |                   |                                 |                                  |                       |                  |            |                             |                           |
| Overview for 21-Aug-15                                       |                                            |                                      |                           |                     |                          |                   |             |                     |                 |                             |                              |                   |                                 |                                  |                       |                  |            |                             |                           |
| Bookable Dates                                               | Events Overview Cal                        | ender Vew Handling Li                | ists                      |                     |                          |                   |             |                     |                 |                             |                              |                   |                                 |                                  |                       |                  |            |                             |                           |
| August → < 2015 →     S M T W T P S                          | Overview for 21-Au                         | verview for 21-Aug-15 : 1 Event      |                           |                     |                          |                   |             |                     |                 |                             |                              |                   |                                 |                                  |                       |                  |            |                             |                           |
| 26 27 28 29 30 31 1                                          |                                            |                                      |                           |                     |                          |                   |             |                     |                 |                             |                              |                   |                                 |                                  |                       |                  |            |                             |                           |
| 2 3 4 5 6 7 8<br>9 10 11 12 13 14 15<br>16 17 18 19 20 21 22 | Event Location                             | Event ID Eve                         | ent Name                  | Event Descripti     | on Event D               | ite Start<br>Time | End<br>Time | Fixed<br>Seating Al | Hin.<br>tendees | Free<br>Seating<br>Capacity | Fixed<br>Seating<br>Capacity | Total<br>Capacity | Free<br>Seating<br>Availability | Fixed<br>Seating<br>Availability | Total<br>Availability | Overflashed N    | Vaitlisted | Free<br>Seating<br>Bookings | Fixed<br>Seatin<br>Bookin |
| 23 24 25 26 27 28 29                                         | > Ocean Club                               | MEC01 Mide                           | ey & Minnie Anniversary S | . Hickey & Hinnie A | rriversary Show 21-Aug-1 |                   |             |                     | 20              | 50                          | 0                            | 50                | -0                              | 0                                | 49                    |                  | 0          |                             | 0                         |
| 30 31 1 2 3 4 5                                              | 1                                          |                                      |                           |                     |                          |                   |             |                     |                 |                             |                              |                   |                                 |                                  |                       |                  |            |                             |                           |
| Locations                                                    |                                            |                                      |                           |                     |                          |                   |             |                     |                 |                             |                              |                   |                                 |                                  |                       |                  |            |                             | _                         |
| Meet - Main Deck Meet - Pool Deck                            | MIC01 - Mickey &<br>Bookings List (1) 1982 |                                      | y Show : 1 Bool           | kings               |                          |                   |             |                     |                 |                             | Boo                          | kings Lists View  | Options: Al Bo                  | okings                           |                       |                  |            |                             |                           |
| Valt - Walt Disney Concert Hall                              | Enter text to search                       |                                      | · Find                    | Clear               |                          |                   |             |                     |                 |                             |                              |                   |                                 |                                  |                       |                  |            |                             |                           |
| - Buena Vista Theatre     - Casabianca Reach                 |                                            |                                      |                           |                     |                          |                   |             |                     |                 |                             |                              |                   |                                 |                                  |                       |                  |            |                             |                           |
| <ul> <li>Nursery</li> </ul>                                  | Buyer Account                              | Status                               | Cancellation Fee          | Price Category      | Account Category         | LayoutLev         | rel :       | Seating Zone        | Seat Cod        | de N                        | let Price                    | Gross Price       | Quantity                        | Discourt                         | 11% D                 | iscount / Refund | Amount     | Total Amour                 | nt Pres                   |
| <ul> <li>Ocean Club</li> </ul>                               | > 1018 TESTER WEBSERVICE                   | 01 Checked-in                        | N                         | Price Category 2    | Adult                    |                   |             |                     |                 |                             | 35.00                        | 35.00             |                                 | 0                                |                       |                  | 0.00       | 35.0                        | 20                        |

Figure 2-3 - Handling Lists

Overview of the selected event and enable the user to manage a bookable event from one location. In the top of the section lists the total number of event of the selected date and the details are shown in the grid. Booking list shows the list of guests who booked and Waiting List shows the list of guests who are on waiting list.

Figure 2-4 - Color Definitions of the Event

Lists all the color definitions used for the Event Booking.

## 2.1.1. Bookings List

|   | Enter text to search |              | •   | Find Clear     |          |                        |           |             |          |  |
|---|----------------------|--------------|-----|----------------|----------|------------------------|-----------|-------------|----------|--|
|   | Buyer Account        | Status 🔺 ion | Fee | Price Category | Acc      | ount Category          | Net Price | Gross Price | Quantity |  |
| > | 1020 Tan joey        | Checked-In   |     | Sales          |          | Add Discounts          | 15.75     | 15.75       | 1        |  |
|   | 1025 Crystal         | Checked-In   |     | Normal ticket  | _        |                        | 30.00     | 30.00       | 1        |  |
|   | 1025 Crystal         | Checked-In   |     | Sales          | Eø       | Remove Discounts       | 15.75     | 15.75       | 1        |  |
|   | 1025 TESTER 854 01   | Checked-In   |     | Sales          | 6        | Void Bookings          | 15.75     | 15.75       | 1        |  |
|   | 1028 Jenny           | Checked-In   |     | Normal ticket  | 裛        | Void Cancellation Fees | 30.00     | 30.00       | 1        |  |
|   | 1028 Jenny           | Checked-In   |     | Normal ticket  | 5        | Move Bookings          | 30.00     | 30.00       | 1        |  |
|   | Total Records = 21   |              |     |                | 97<br>.0 | Print Tickets          | -         | 519.50      | 20       |  |

Figure 2-5 - Bookings List – Details

Functions such as Add Discounts, Void and Move Bookings and Print Tickets are available here.

| gs Unposted Account Bookings Handing Main Menu | e Reports                     |                                                          | ist to Print Tickets & Account                                                                         | temove Waitisted<br>Bookings<br>Daily Overview - Waiting   | Date & Time B                              | Waltisted Print Info                             |                                  |          |     |
|------------------------------------------------|-------------------------------|----------------------------------------------------------|----------------------------------------------------------------------------------------------------|------------------------------------------------------------|--------------------------------------------|--------------------------------------------------|----------------------------------|----------|-----|
| rview for 22/05/2014                           |                               |                                                          |                                                                                                    |                                                            |                                            |                                                  |                                  |          |     |
| okable Dates                                   | Events Over                   | view Cal                                                 | endar View Handling                                                                                    | Lists                                                      |                                            |                                                  |                                  |          |     |
| May → < 2014 →                                 |                               |                                                          |                                                                                                    |                                                            |                                            |                                                  |                                  |          |     |
| MTWTFSS                                        | Overvie                       | w for 22/0                                               | 05/2014 : 5 Eve                                                                                        | nts                                                        |                                            |                                                  |                                  |          |     |
| 28 29 30 1 2 3 4<br>5 6 7 8 9 10 11            |                               |                                                          |                                                                                                    |                                                            |                                            |                                                  |                                  |          |     |
| 12 13 14 15 16 17 18                           | Event                         | ocation                                                  | Event ID                                                                                               | Event Name                                                 | Event Description                          | Event Date                                       | Start Time                       | End Time | B   |
| 19 20 21 22 23 24 25<br>26 27 28 29 30 31 1    | > Loc1 D                      | isnev                                                    | BAR01                                                                                                  | Barney In Concert                                          | Barney In Concert                          | 22/05/2014                                       | 15:00                            | 17:00    |     |
|                                                |                               |                                                          | 58Q01                                                                                                  | BBQ Party Beside the Pool                                  | BBQ Party Beside the Pool                  |                                                  | 18:00                            | 21:00    |     |
| 2 3 4 5 6 7 8                                  | Loc1 D                        |                                                          |                                                                                                    |                                                            |                                            |                                                  |                                  |          |     |
| 2 3 4 5 6 7 8                                  | Loc1 D                        |                                                          | CP8421                                                                                                 | Magic Show                                                 | Description                                | 22/05/2014                                       | 12:00                            | 16:00    | -   |
|                                                | Loc3 H                        |                                                          |                                                                                                    | Magic Show                                                 | Description                                | 22/05/2014                                       | 12:00                            | 16:00    | •   |
| 2 3 4 5 6 7 8                                  | Loc3 H<br>BAR01<br>Bookings   | al                                                       | In Concert : 5 V                                                                                       | Waitlisted Bookings                                        | Description                                | 22/05/2014                                       | 12:00                            | 16:00    |     |
| 2 3 4 5 6 7 8<br>Today                         | BAR01<br>Bookings             | al<br>- Barney<br>s List (13) w                          | In Concert : 5 V                                                                                       | Waitlisted Bookings                                        |                                            | 22/05/2014<br>Price Category                     | 12:00                            |          | Net |
| 2 3 4 5 6 7 8<br>Today                         | BAR01<br>Bookings             | - Barney<br>aust (13) w                                  | In Concert : 5 V<br>aiting List (5)                                                                    | Vaitlisted Bookings                                        | Clear                                      |                                                  |                                  |          | Net |
| 2 3 4 5 6 7 8<br>Today                         | BAR01<br>Bookings<br>Enter te | - Barney<br>a List (13) W<br>xt to search                | In Concert : 5 V<br>aiting List (5)<br>Booking Date/Time                                               | Vaitlisted Bookings                                        | Clear<br>Status                            | Price Category                                   | Account Catego                   |          | Net |
| 2 3 4 5 6 7 8<br>Today                         | BAR01<br>Bookings<br>Enter te | - Barney<br>a List (13) W<br>xt to search<br>aitlist No. | In Concert : 5 V<br>aiting List (5)<br>Booking Date/Time<br>26/12/2014 14:47:59                        | Pind C                                                     | Clear<br>Status<br>Cheoled-in              | Price Category<br>Normal toket                   | Account Catego<br>Aduit          |          |     |
| 2 3 4 5 6 7 8<br>Today                         | BAR01<br>Bookings<br>Enter te | - Barney<br>stat (13) W<br>xt to search<br>1<br>2        | In Concert : 5 V<br>aiting List (5)<br>Booking Date/Time<br>26/12/2014 14:47:59<br>26/12/2014 14:47:59 | Pind C      Buyer Account 1004 DIE JOHN 1004 ALECCI FLAVIA | Dear<br>Status<br>Checked in<br>Checked in | Price Category<br>Normal ticket<br>Normal ticket | Account Catego<br>Adult<br>Adult |          | Net |

Figure 2-6 - Handling Lists (Waiting List)

#### 2.1.1.1 Remove Waiting List

Choose the booking to remove in Waiting List tab and select the icon 'Move Waitlisted Bookings'.

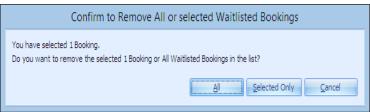

Figure 2-7 - Confirm to Remove All or Selected Waitlisted Bookings

System will prompt for confirmation to remove the particular booking.

#### 2.1.1.2 Shift Waiting List

Choose the booking to shift in Waiting List tab and select the icon **Shift Waitlisted Bookings**.

| ۲ | Shift Events Waitlisted Bookings confirmation                                                                    | x |
|---|----------------------------------------------------------------------------------------------------|---|
| C | onfirm to shift selected Waitlisted Event Booking:                                                               |   |
|   | -<br>Date: 22/05/2014                                                                                            |   |
|   | Code: CP8421                                                                                                    |   |
|   | Name: Magic Show                                                                                                 |   |
|   | Waitlist No.: 8                                                                                                  |   |
|   | se assign a new Waitlist No. that you want the selected Booking to be shifted to in the Waitlist<br>VerlistNo9 2 | : |
|   | Apply Cose                                                                                                    |   |

Figure 2-8 – Waiting Lists (Shift)

- 1. Choose the booking to shift in Waiting List tab and select the icon 'Shift Waitlisted Bookings'.
- 2. Insert the new waitlist number.
- 3. Select Apply.

Depending on the new number inserted, the system will reassign the waitlist order. For example, if the current waitlist number is 8, the new waitlist number will be 9, and moved to the bottom of the list

|                 | Confi                                | m to Move         | All or selected Boo                    | okings        |        |
|-----------------|--------------------------------------|-------------------|----------------------------------------|---------------|--------|
| You have select | ed 1 Booking.<br>Move the selected 1 | Booking or All Br | ookings in the list?                   |               |        |
| be for none to  |                                      |                   |                                        |               | C      |
|                 |                                      |                   | l''''''''''''''''''''''''''''''''''''' | Selected Only | Cancel |

Figure 2-9 – Waiting List (Move)

#### 2.1.1.3 Move Waiting List

Choose the booking to move in Waiting List tab and select the icon 'Move Waitlisted Bookings'.

| Date: 28/05<br>Code: MV2<br>Name: Froz<br>Total Booki<br>inget Event Information |                |          |            | Date: 29/05/2014<br>Code: MV2<br>Name: Frozen<br>Total Bookings: 1 |            |            |          |               |              |  |  |
|----------------------------------------------------------------------------------|----------------|----------|------------|--------------------------------------------------------------------|------------|------------|----------|---------------|--------------|--|--|
| Bookable Dates                                                                   | Event Location | Event ID | Event Name | Event Description                                                  | Event Date | Start Time | End Time | Fixed Seating | Hin, Attende |  |  |
| 4 May ▶ 4 2014 ▶                                                                 | 2 1053 (551    | NV2      | From       | Erene beschiption                                                  | 29/05/2014 | 20:00      | 21050    | Tixed Sedding | 10           |  |  |
| M T W T F S S<br>28 29 30 1 2 3 4                                                | Loc3 Hall      | MV5      | Frozen     |                                                                    | 29/05/2014 | 10:00      | 12:00    | Y             | 10           |  |  |
| 5 6 7 8 9 10 11<br>12 13 14 15 16 17 18<br>19 20 21 22 23 24 25                  | Loc3 Hall      | MV6      | Frozen     |                                                                    | 29/05/2014 | 07:00      | 09:00    | Y             | 10           |  |  |
| 26 27 28 29 30 31 1<br>2 3 4 5 6 7 8<br>Today                                    |                |          |            |                                                                    |            |            |          |               |              |  |  |

System will prompt of the confirmation on the number of bookings to move. For Move booking, both to and from Booking must originally be from the same booking template.

# 2.2. Bookable Events Setup

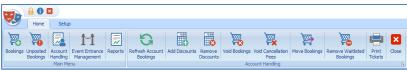

Figure 2-10 - Bookable Events Setup

Define the events available for ticketing by date. By default, the system displays the overview screen when application is launch.

# Bookings

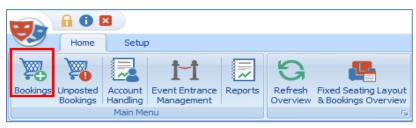

3

Figure 3-1 - Bookings

Consists of 2 (two) tabs which are:

- Bookable Date View
  - Shows bookable event by date in a calendar view.
- Events View

Enable search for events of the same ID.

# 3.1. Bookable Date View

| A May > 4 2014 >                         | Bookable Events for | 31/05/2014 : 41 | vents                     |                           |            |          | Tici          | et Control No. : |
|------------------------------------------|---------------------|-----------------|---------------------------|---------------------------|------------|----------|---------------|------------------|
| NTWTPSS                                  | Event Location      | Event ID        | Event Rame                | Event Description         | Start Time | End Time | Fixed Seating | Hin. Attendees   |
| 28 29 30 1 2 3 4<br>5 6 7 8 9 10 11      | > Loci: Dansy       | DANU1           | Barriey In Concert        | Berney In Concert         | 13:00      | 17:96    |               |                  |
| 12 13 14 15 16 17 18                     | Loc1 Disney         | 88Q01           | 88Q Party Beside the Pool | BBQ Party Beside the Pool | 20:00      | 23:00    | N             | 20               |
| 19 20 21 22 23 24 25 26 27 28 29 30 31 1 | Loc3 Hell           | MVI             | Novie - Transformer       | Movie - Transformer       | 21:00      | 23:00    | Y             | 2                |
| 2 3 4 5 6 7 8                            | Loc3 Hall           | MV2             | Prozen                    |                           | 20:00      | 21:50    | 4             | 30               |

Figure 3-2 - Bookable Dates

- Dates highlighted in green denotes event available for that date.
- Dates highlighted in gray is the selected date you are working on, which corresponds to the date shown in Dates, Locations, and Events.

# 3.2. Events View

| colucie Curies Events | Bookable Even | ts for MV1 - | Frozen : 1 | 6 Events       |          |                     |                     | Ticket Control No | . : 0 |
|-----------------------|---------------|--------------|------------|----------------|----------|---------------------|---------------------|-------------------|-------|
| ent Codel             | Event Date    | Start Time   | End Time   | Event Location | Event ID | Event Name          | Event Description   | Fixed Seating     | 11    |
| VL                    | \$ 16,06,2014 | 10:00        | 11:50      | Loca Hell      | MV1      | Fream -             |                     | Y I               |       |
| with (P I):           | 23/10/2012    |              | 02:00      | Loc3 Hall      | MV1      | Movie - Transformer | Move - Transformer  | Ŷ                 |       |
|                       | 28/03/2013    |              | 02:00      | Loc3 Hell      | MVI      | Movie - Transformer | Movie - Transformer | -Y                |       |
|                       | 11/10/2013    |              | 02:00      | Loc3 Hell      | MV1      | Movie - Transformer | Mai/e - Transformer | γ                 |       |
|                       | 12/10/2013    |              | 02:00      | Loc3 Hall      | MV1      | Novie - Transformer | Move - Transformer  | ¥ .               |       |

Figure 3-3 - Events View

System search for Event ID entered in the Event code field and returns a list of matching events.

# 3.3. Ticket Price

| 05/2014 - MV1 - Movie | - Transformer |               |           |       |
|-----------------------|---------------|---------------|-----------|-------|
|                       |               |               |           |       |
| Discount              | Normal ticket | Normal ticket | Promotion | Sales |
| Senior                | Adult         | Child         | Adult     | Adult |
| 5.00                  | 30.00         | 15.00         | 10.00     | 15.00 |

Figure 3-4 - Ticket Price

Ticket price of the selected event, shown in the middle section of the Event Booking

# 3.4. Account Search

| Account Search      |          | \$ |
|---------------------|----------|----|
| Reservation Status: | Check-In | •  |
|                     |          | •  |
|                     |          |    |

Figure 3-5 - Account Search

Account search field enables user to search for account by reservation status (Check-In, Reservation or Check-Out Residents) and by Cabin Number/Name.

# 3.5. Payer Account Search

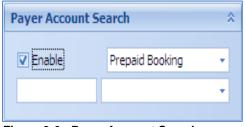

Figure 3-6 - Payer Account Search

Payer Account Search will search either for the account that are prepaid or to be routed. The fields in the section is illuminated only when **Enable** box is checked.

# 3.6. Account Information

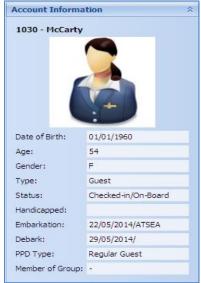

Figure 3-7 - Account Information

Account information displays information of the selected guest.

# 3.7. Booking Details

| Enter text to search |                 | Find Clear     |     |                        |           |             |          |  |
|----------------------|-----------------|----------------|-----|------------------------|-----------|-------------|----------|--|
| Buyer Account        | Status 🔺 on Fee | Price Category | Aco | ount Category          | Net Price | Gross Price | Quantity |  |
| > 1020 Tan joey      | Checked-In      | Sales          |     | Add Discounts          | 15.75     | 15.75       | 1        |  |
| 1025 Crystal         | Checked-In      | Normal ticket  |     |                        | 30.00     | 30.00       | 1        |  |
| 1025 Crystal         | Checked-In      | Sales          | Ľø  | Remove Discounts       | 15.75     | 15.75       | 1        |  |
| 1025 TESTER 854 01   | Checked-In      | Sales          | 16  | Void Bookings          | 15.75     | 15.75       | 1        |  |
| 1028 Jenny           | Checked-In      | Normal ticket  | 夏   | Void Cancellation Fees | 30.00     | 30.00       | 1        |  |
| 1028 Jenny           | Checked-In      | Normal ticket  | Ð   | Move Bookings          | 30.00     | 30.00       | 1        |  |
| Total Records = 21   |                 |                | -   | Print Tickets          |           | 519.50      | 20       |  |

#### Figure 3-8 - Booking Details

Booking details display details of the selected event, with its total records and price shown. Functions such as Add Discounts, Remove Discounts, Void Bookings, Void Cancellation Fees and Move Bookings are available. User can perform the function by selecting a booking, then click on the button ribbon bar or right-click the mouse.

# 3.8. Booking History

| ľ | Enter text to | search            |                       | Pind Clear |                |                  |            |     |         |                 |          |    |
|---|---------------|-------------------|-----------------------|------------|----------------|------------------|------------|-----|---------|-----------------|----------|----|
| ł |               |                   |                       |            |                |                  |            |     |         |                 |          |    |
|   | Date          | Event ID          | Event Name            | Location   | Price Category | Account Category | Cancellati | Re  | t Price | Gross Price     | Quantity | D  |
| 2 | 22/05/2014    | 078421            | Magic Show            | Hal        | Normal Schet   | Adult            | N          | 165 | Add Dis | counts          |          | E  |
|   | 22/05/2014    | CP8+21            | Magic Show            | Hall       | Sales          | Adult            | N          |     |         | Discounts       |          |    |
|   | 22/05/2014    | HV1               | Novie - Transformer 1 | Hal        | Normal toket   | Adult            | N          | _   |         |                 |          | r  |
|   | 31/05/2014    | MV1               | Novie - Transformer   | Hall       | Discount       | Senior           | N          | -   | Void Bo |                 |          |    |
|   |               | Total Records = 4 |                       |            |                |                  |            | 묷   | Void Ca | ncellation Fees |          | 17 |

Figure 3-9 - Booking History

Display details of previously booked event, with its total records and price shown at the bottom of the screen. Information such as ticket number, routing and posting date by scrolling to the right.

# Unposted Bookings

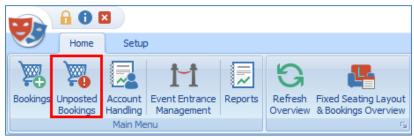

Figure 4-1 - Unposted Bookings

4

This section displays all the unposted bookings that is available in the system. Users are able to view all the unposted bookings accordingly.

| Home Setup                                                                                                    |         |  |
|----------------------------------------------------------------------------------------------------|---------|--|
| Image: Sookings     Image: Sookings     Image: Sookings <th< th=""><th></th></th<> |         |  |
|                                                                                                    |         |  |
| Overview for 16/11/2016 Event Bookings Unposted Bookings by Cruise X                                                                                                    |         |  |
| Cruise type: Cruise:                                                                                                    |         |  |
|                                                                                                    |         |  |
| Current Cruise *                                                                                                    |         |  |
| Current Cruise : 4 Unposted Bookings                                                                                                    |         |  |
|                                                                                                    |         |  |
| Enter text to search                                                                                                    |         |  |
|                                                                                                    |         |  |
|                                                                                                    |         |  |
|                                                                                                    | ategory |  |
| 1004 RESONLINE CC CREDIT CARD No Show AC20550 Prepaid Excursion Checked-In Categor                                                                                                    | 1       |  |
| > 1004 RESONLINE CC CREDIT CARD No Show a 201550 Prepaid Excursion Checked-In Categor                                                                                                    | 1       |  |
| 1004 RESONLINE CC CREDIT 🛜 Post to Accounts only paid Excursion Checked-In Categor                                                                                                    | / 1     |  |
| 1004 RESONLINE CC CREDIT 🥶 Print Tickets & Post to Accounts INE CC CREDIT CARD No Show Categor                                                                                                    | 11      |  |
| 🐻 Void Bookings                                                                                                    |         |  |
| Edit Assigned Seats                                                                                                    |         |  |
|                                                                                                    |         |  |
|                                                                                                    |         |  |

Figure 4-2 - Updated Postings (options)

There are four (4) options for user to perform which are Post to Accounts only, Print Tickets & Post to Accounts, Void Bookings and Edit Assigned Seats.

## **Account Handling**

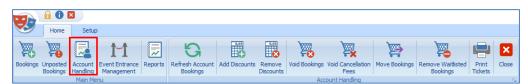

Figure 5-1 - Account Handling

This section displays all the account handling in the system for the users.

## 5.1. Add Discounts

| Event Bookings Discounts confirmation              |        |
|----------------------------------------------------|--------|
| Discount selected Bookings for Event:              |        |
|                                                    |        |
| Date: 22/05/2014                                   |        |
| Code: BAR01                                        |        |
| Name: Barney In Concert                            |        |
| Total Bookings: 1<br>Event Booking Information     |        |
| Sales Price: 80.00 Discount %: 0 Discount Amount : |        |
| Discount Type and Value:                           |        |
| Discount (%): • 0 \$                               |        |
| Comments / Reason:                                 |        |
| Enter comment/Reasons here                         |        |
| QK 2                                               | 2ancel |

5

Figure 5-2 - Event Bookings Discount Confirmation

- 1. Mark the line item.
- 2. Chose the type of discount, either by value or %
- 3. Insert comments / reasons in the text field.
- 4. Select OK.

| Date       | Event ID | Event Name        | Location | Net Price | Gross Price | Quantity | Discount % | Discount / Refund Amount | Total Amount |
|------------|----------|-------------------|----------|-----------|-------------|----------|------------|--------------------------|--------------|
| 31/05/2014 | BAR01    | Barney In Concert | Disney   | 80.00     | 80.00       | 1        | 0          | 0.00                     | 80.00        |
| 31/05/2014 | BAR01    | Barney In Concert | Disney   | -80.00    | -80.00      | -1       | 0          | 0.00                     | -80.00       |
| 31/05/2014 | BAR01    | Barney In Concert | Disney   | 80.00     | 80.00       |          | 10         | 8.00                     | 72.00        |

#### Figure 5-3 - Event Bookings New Discount

5. Original transaction is voided and system repost another with new discount % / value.

### **5.2. Remove Discounts**

| Event Bookings Remo                                                                                        | ve Discounts confirmation |
|----------------------------------------------------------------------------------------------------|---------------------------|
| Remove Discount for sel<br>Date: 22/05/2014<br>Code: BAR01<br>Name: Barney In Concert<br>Total Bookings: 1 | ected Bookings for Event: |
| Event Booking Information                                                                                  |                           |
| Sales Price: 80.00 Discount %:                                                                             | 10 Discount Amount : 8.00 |
|                                                                                                    | <u>Q</u> K <u>C</u> ancel |

#### Figure 5-4 - Remove Discount

- 1. Mark the booking that has discount value / %
- 2. Select Remove.
- 3. The System prompts for confirmation, with its value shown which is non-editable.
- 4. Select OK.
- 5. Original transaction is voided and system repost another without discount value percentage (%) as shown in Account Handling screen.

## 5.3. Void Bookings

| Event ID<br>BAR01 | Event Name<br>Barney In Concert  | Location                | Net Price                      | Gross Price                           | Quantity                                     | Discount %                                      | Discourt / Dafard Amount                           |                                                         |
|-------------------|----------------------------------|-------------------------|--------------------------------|---------------------------------------|----------------------------------------------|-------------------------------------------------|----------------------------------------------------|---------------------------------------------------------|
|                   | Barney In Concert                | Newsy                   |                                |                                       | Quantity                                     | DISCOULT %                                      | Discount / Refund Amount                           | Total Amount                                            |
|                   |                                  | Usitey                  | 80.00                          | 80.00                                 | 1                                            | 0                                               | 0.00                                               | 80.00                                                   |
| BAR01             | Barney In Concert                | Disney                  | -80.00                         | -80.00                                | -1                                           | 0                                               | 0.00                                               | -80.00                                                  |
| BAR01             | Barney In Concert                | Disney                  | 80.00                          | 80.00                                 | 1                                            | 10                                              | 8.00                                               | 72.0                                                    |
| BAR01             | Barney In Concert                | Disney                  | -80.00                         | -80.00                                | -1                                           | 10                                              | -8.00                                              | -72.00                                                  |
| BAR01             | Barney In Concert                | Disnev                  | 80.00                          | 80.00                                 | 1                                            | 0                                               | 0.00                                               | 80.00                                                   |
|                   | BAR01<br>BAR01<br>BAR01<br>BAR01 | BAR01 Barney In Concert | BAR01 Barney In Concert Disney | BAR01 Barney In Concert Disney -80.00 | BAR01 Barney In Concert Disney -80.00 -80.00 | BAR01 Barney In Concert Disney -80.00 -80.00 -1 | BAR01 Barney In Concert Disney -80.00 -80.00 -1 10 | BAR01 Barney In Concert Daney -80.00 -80.00 -1 10 -8.00 |

Figure 5-5 - Void Bookings

- 1. Mark the line item.
- 2. System prompts for confirmation and by default **Apply Cancellation Fee \$ X** is ticked. Uncheck this if cancellation fee is not applicable or update the PAR setting to permanently un-check this function.

| Event Bookings Void confirmation                                                                        |
|----------------------------------------------------------------------------------------------------|
| Void selected Bookings for Event:<br>Date: 31/05/2014<br>Code: MV2<br>Name: Frozen<br>Total Bookings: 1 |
| Sales Price:     6.75       ☑K     Cancel                                                               |

Figure 5-6 - Void Confirmation

3. Select OK.

| Void Event Booking Reason   |
|-----------------------------|
|                             |
| Predefine Reason 🔹          |
| Enter your void reason here |
|                             |
|                             |
| <u>QK</u> <u>Cancel</u>     |
|                             |

Figure 5-7 - Void Event Booking Reason

4. Enter a reason to void when the System prompts.

#### **5.4. Void Cancellation Fees**

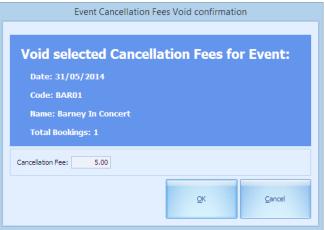

Figure 5-8 - Void Cancellation Fee Confirmation

- 1. Mark the booking that has Cancellation Fee to **Y**.
- 2. System prompts for confirmation.
- 3. Select OK.

| Voi                 | d Event Cancellation Fee Reason |
|---------------------|---------------------------------|
|                     |                                 |
| Reason:             | Predefine Reason 🔹              |
| User Define Reason: | Enter void reason here          |
|                     |                                 |
|                     |                                 |
|                     | <u>O</u> K <u>C</u> ancel       |
|                     |                                 |

Figure 5-9 - Void Cancellation Fee Reason

4. Enter a reason to void cancellation fee when the System prompts.

### 5.5. Move Bookings

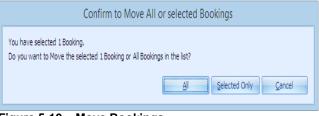

Figure 5-10 – Move Bookings

Move Booking function allow users to move ticket purchased from one date or event to another. Bookable event is created using the same template from Event Templates Setup. This is not possible if event is copied from Bookable Event Setup.

- 1. Select the booking in the Account Handling screen.
- 2. Select on the button and a dialog box appears.

| Confirm to Move All or selected Bookings                                                                |
|----------------------------------------------------------------------------------------------------|
| You have selected 1 Booking.<br>Do you want to Move the selected 1 Booking or All Bookings in the list? |
| All Selected Only Cancel                                                                                |

Figure 5-11 - Move Confirmation

3. System will prompt for confirmation on the numbers of booking to move.

| Move select<br>Date: 31/05/2014<br>Code: MV2<br>Name: Frozen<br>Total Bookings: 1<br>Target Event Information    |                |          |           | Date: 2<br>Code: 1<br>Name: | Selected  <br>28/05/2014<br>MV2<br>Frozen<br>300kings: 1 | Booking    | s to:      |          |
|----------------------------------------------------------------------------------------------------|----------------|----------|-----------|-----------------------------|----------------------------------------------------------|------------|------------|----------|
| Bookable Dates                                                                                                   | <b></b>        |          |           |                             |                                                          |            |            |          |
|                                                                                                    | Event Location | Event ID | Event Nar | me                          | Event Description                                        | Event Date | Start Time | End Time |
| May                                                                                                    | Loc3 Hall      | MV2      | Frozen    |                             |                                                          | 28/05/2014 | 01:00      | 02:50    |
| 28 29 30 1 2 3 4                                                                                                 | Loc3 Hal       | MVB      | Frozen    |                             |                                                          | 28/05/2014 | 00:15      | 02:05    |
| 5 6 7 8 9 10 11<br>12 13 14 15 16 17 18<br>19 20 21 22 23 24 25<br>26 27 28 29 30 31 1<br>2 3 4 5 6 7 8<br>Today |                |          |           |                             |                                                          |            |            |          |
|                                                                                                    | •              | 1        |           |                             |                                                          |            |            |          |
|                                                                                                    |                |          |           |                             |                                                          | QK         |            | gose     |

Figure 5-12 - Move Bookings From / To

- 1. Select the date to move the booking to.
- 2. Select OK.

#### 5.5.1. Move Bookings (Same Template)

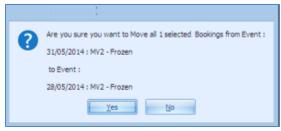

Figure 5-13 - Move From Same Template

If the booking is of the same template, the System will allow the move process.

#### 5.5.2. Move Bookings (Different Template)

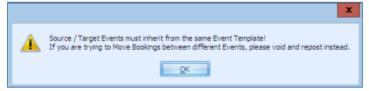

Figure 5-14 - Move From Different Template

If the booking is of different template, the System will prompt for the booking to void first and re-post instead.

# Account Intercling · Finishis Churre Management former · Finishis Churre Management former · Finishis Churre Management former · Finishis Churre Management former · Finishis Churre Management former · Finishis Churre Management · Finishis Churre Management · Finishis Churre · Finishis Churre · Finishis Chur

#### 5.5.3. Remove Waitlisted Bookings

Figure 5-15 - Remove Waitlisted Bookings

In Account Handling screen, if guests do not wish to remain on the waitlist, it can be remove.

- 1. Filter the Booking Types by Waitlisted Bookings only.
- 2. Select Remove.

| Confirm to Remo                                                          | ove All or selected Waitlisted Bookings      |
|--------------------------------------------------------------------------|----------------------------------------------|
| You have selected 1 Booking.<br>Do you want to remove the selected 1 Boo | king or All Waitlisted Bookings in the list? |
|                                                                          | All Selected Only Cancel                     |

#### Figure 5-16 - Confirm to Remove Waitlisted Bookings

- 3. System will prompt for confirmation.
- 4. Select All or Selected Only.

## 5.6. Print Tickets

- 1. Mark the booking to print the ticket.
- 2. Select Print Tickets.

| Confirm to print Tickets t                                                                | for All or selected Bookings                   |
|-------------------------------------------------------------------------------------------|------------------------------------------------|
| You have selected 1 Booking.<br>Do you want to print Tickets for the selected 1 Booking a | or for All Bookings in the list?               |
|                                                                                           | <u>Al</u> <u>S</u> elected Only <u>C</u> ancel |
| Jaura E 17 Drint Tiekate                                                                  |                                                |

#### Figure 5-17 - Print Tickets

- 3. System prompts for confirmation.
- 4. Choose to print All or Selected Only or Cancel.

# Event Entrance Management

|                                                                                                    | 11 Law                     |                                          |                                                                                                    |                                 |                                             |                                                                                                    |         |                                                                                                    |            |                  |                         |               |                 |
|----------------------------------------------------------------------------------------------------|----------------------------|------------------------------------------|----------------------------------------------------------------------------------------------------|---------------------------------|---------------------------------------------|----------------------------------------------------------------------------------------------------|---------|----------------------------------------------------------------------------------------------------|------------|------------------|-------------------------|---------------|-----------------|
|                                                                                                    |                            | ance Manageme                            |                                                                                                    |                                 |                                             |                                                                                                    |         |                                                                                                    |            |                  |                         |               |                 |
| sokable Dates                                                                                                    |                            | ookable Events                           | for 22/05/2                                                                                                    | N14 1 5 Events                  |                                             |                                                                                                    |         |                                                                                                    |            |                  |                         |               |                 |
| 1.74.11                                                                                                    |                            | Event Location                           | Fuend 20                                                                                                    | Event Batter                    | Event Des                                   | of the local division of the local divisiono | Start - | Red                                                                                                    | Lait Call- | Interved In-     | Informate B.            | Pendley Ban-  | Wathland        |
| 28 29 38 1 2                                                                                                    |                            | inct Daves                               | BARDI                                                                                                    | Berrey In Concert.              | farme In C                                  | anart                                                                                                    | 15:00   | 17:00                                                                                                    | 14:20      |                  |                         |               |                 |
|                                                                                                    | 15 11                      | Loci Derer                               | 18Q01                                                                                                    | BBQ Parts Baside the Pool.      | MQ Parts 8                                  | ands the Pool                                                                                                    | 18:00   | J1:00                                                                                                    | 17:30      | 1                |                         |               | 0               |
| 12 13 14 13 14                                                                                                    |                            | Lach met                                 | 010401                                                                                                    | Hep: Show                       | Description                                 |                                                                                                    | 12:00   | 38(00                                                                                                    | 10:31      | 1000             | Land and the            |               |                 |
|                                                                                                    |                            | 1.1.1.1.1.1.1.1.1.1.1.1.1.1.1.1.1.1.1.1. | PRESION                                                                                                    | Conginentary Pres Shaw          | Concilmente                                 | my Prest Show                                                                                                    | 10.00   | 12:30                                                                                                    | 10.48      |                  | 100 B                   |               |                 |
| 28 27 28 29 30                                                                                                    | 31.1                       | Last mil                                 | THEE DRUP IN                                                                                                    |                                 |                                             |                                                                                                    |         |                                                                                                    |            |                  |                         |               |                 |
|                                                                                                    |                            | LICE THE                                 | ant.                                                                                                    | None Transformer (              |                                             | alariar 1                                                                                                    | 20.00   | 1548                                                                                                    | 20.38      | 3                |                         | 1             | 4               |
| 20 27 28 29 30<br>1 3 4 5 4                                                                                                    |                            | F Local and                              | 1001                                                                                                    | Nine - Transformer 1            | No. Ta                                      | elone 1                                                                                                    |         | ADC.                                                                                                    | 20.20      |                  |                         |               |                 |
| an an an an an<br>1 a + 1 + 1<br>i training<br>sent Backings Derive<br>Reserved:                                                                                                    | Inhouse:                   | F Local and                              | (1944).                                                                                                    | Nine - Transformer 1            | No. Ta                                      |                                                                                                    |         | ADC.                                                                                                    | 20.30      |                  |                         |               |                 |
| M 27 28 29 38<br>1 3 4 5 4<br>Tales<br>vent Backings Detroy                                                                                                    |                            | i biza met                               | (1944).                                                                                                    | Had - Suddoner (                | No. Ta                                      |                                                                                                    | 1 0     | ADC.                                                                                                    |            | Ret Proc         | Great Price             | geentity      | Decent          |
| an an an an an<br>1 a + 1 + 1<br>i training<br>sent Backings Derive<br>Reserved:                                                                                                    | Inhouse:                   |                                          | (Hanageree                                                                                                    | Null - Yardsmart (              | an l                                        | - 1 Pre                                                                                                    | 1 0     | -                                                                                                    |            | Net Pres<br>3.00 | Gross Price<br>3. 10    | geentity<br>1 | Decent          |
| New 27 28 29 20<br>1 3 4 1 4<br>( Traine ()<br>vent Sockings Derive<br>Reserved:<br>3                                                                                                    | Inhouse:                   |                                          | A Hanageroom<br>A Hanageroom<br>Sol With Sole<br>Sol Return<br>Sol Return<br>Sol Return<br>Sol Return                                                                                                    | Made - Sweetenaar (             | Status<br>Status<br>Includ D                | Price Calogor<br>Insina Solat<br>Insina Solat                                                                                                    | 1 0     | and Car<br>Adult<br>Adult                                                                                                    | tegory     | 30.00<br>30.00   | 31.08<br>31.00          | -1            | - 1 -<br>       |
| an an an an an<br>1 a + 1 + 1<br>i training<br>sent Backings Derive<br>Reserved:                                                                                                    | Inhouse:                   |                                          | f Hanageren<br>I Hanageren<br>In Scholl over                                                                                                    | Made - Sweetenaar (             | Status<br>Pecked In                         | Price Calegor                                                                                                    | 1 0     | e di la contra contra c | tegory     | 30.00            | 30.00                   | -1            |                 |
| New 27 28 29 20<br>1 3 4 1 4<br>( Traine ()<br>vent Sockings Derive<br>Reserved:<br>3                                                                                                    | Inhouse:                   |                                          | International<br>Constant of the second<br>School of the second<br>School of the | di - Al Reserved Bookings (<br> | Status<br>Status<br>Includ D                | Price Calogor<br>Insina Solat<br>Insina Solat                                                                                                    | 1 0     | and Car<br>Adult<br>Adult                                                                                                    | tegory     | 30.00<br>30.00   | 80.00<br>90.00<br>90.00 | 1             | 8<br>- 8<br>- 8 |
| al ar as an an<br>1 ar as an an<br>1 minute<br>1 minute<br>1 min | Inhouse:<br>0<br>Waitlist: |                                          | entit<br>E Manageroom<br>Servi Account<br>Set Ayaw<br>Set Ayaw<br>Set Ayaw<br>Set Busic Litt De                                                                                                    | di - Al Reserved Bookings (<br> | Status<br>Status<br>Indiad II<br>Indiad III | Price Calogor<br>Insina Solat<br>Insina Solat                                                                                                    | 1 0     | and Car<br>Adult<br>Adult                                                                                                    | tegory     | 30.00<br>30.00   | 31.08<br>31.00          | 1             | 8<br>- 8<br>- 8 |

Figure 5-18 - Event Entrance Management

6

Event Entrance Management enable user in registering guests before the show starts. It has the capability in releasing purchased tickets that did not show up, hence allowing waitlist bookings to be confirmed bookings. Provides user an overview of the selected event based on the colored coded statuses such as Reserved, Inhouse, Pending and Waitlist. By selecting on the specific color, it brings up the corresponding guest lists on the right pane.

## 6.1. Register A Guest

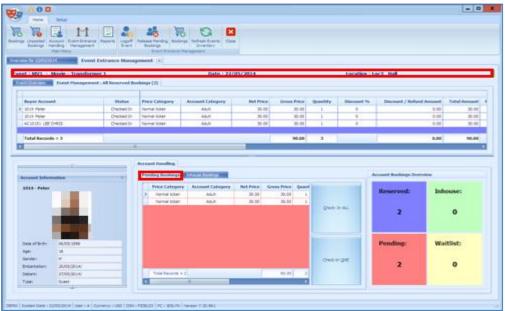

Figure 5-19 - Pending Bookings

1. Enter the cabin number of the guest.

- 2. List of bookings will be shown and the total record corresponds to the number Reserved / Pending Bookings.
- 3. Mark the line item to Check-In.
- Choose either Check-In All or Check-In One.
   Once checked in, the number of Pending record decreases whilst the number in Inhouse increases. Inhouse Bookings tab will display the checked in tickets.

| - | ting Boolangs                   | Inhouse Bookings          |                    |             |                     | Account Bookings Ove | rview          |
|---|---------------------------------|---------------------------|--------------------|-------------|---------------------|----------------------|----------------|
| > | Price Category<br>Normal ticket | Account Category<br>Adult | Net Price<br>30.00 | Gross Price | <br>Allow Temp Exit | Reserved:<br>2       | Inhouse:<br>1  |
|   |                                 |                           |                    |             | Admit Back          | Pending:             | Waitlist:<br>0 |

Figure 5-20 - Inhouse Bookings (Allow Temp Exit)

- 1. Selecting the Inhouse Bookings records will illuminate the **Allow Tempt Exit**, which permits a temporarily exit from the event.
- 2. Select **Allow Temp Exit** sets the record line to red color.

| ding Bookings  | Inhouse Bookings |           |             |   |                  | Account Bookings Over | rview     |
|----------------|------------------|-----------|-------------|---|------------------|-----------------------|-----------|
| Price Category | Account Category | Net Price | Gross Price | Q |                  | Deserved              | Tabaura   |
| Normal Scket   | Adut             | 30.00     | 30.00       |   |                  | Reserved:             | Inhouse:  |
|                |                  |           |             |   | Yyo= Teath Cell. | 2                     | 1         |
|                |                  |           |             |   |                  |                       |           |
|                |                  |           |             |   |                  | Pending:              | Waitlist: |
|                |                  |           |             |   |                  |                       |           |

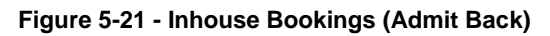

3. To re-admit the guest, mark the line item and select **Admit Back**.

## 6.2. Release Pending Bookings

| Home Setup                                                                       |                 | 1           | _ <b>D</b> X |
|----------------------------------------------------------------------------------|-----------------|-------------|--------------|
| Bookings Unposted Account Event Entrance Reports Log<br>Handling Management Menu |                 |             |              |
| Overview for 22/05/2014 Event Entrance Ma                                        | inagement 🗵     |             |              |
| Event : MV1 - Movie - Transformer 1                                              | Date : 22/05/20 | 14 Location | : Loc3 Hall  |
| Event Overview Event Management : All Reserved Boo                               | kings (3)       |             |              |
| Reserved:                                                                        | Inhouse:        | Pending:    | Waitlist:    |
| 3                                                                                | 1               | 2           | 1            |

Figure 5-22 - Release Pending Bookings

This function releases all the pending bookings of the selected event, enabling users to confirm a waitlist booking, if any. Select **Release Pending Bookings**.

|               | Pending Bookin              | gs for Even                                                                                                    | 51              |      |
|---------------|-----------------------------|----------------------------------------------------------------------------------------------------|-----------------|------|
|               | 22/05/2014<br>2: MV1        |                                                                                                    |                 |      |
|               | e: Movie - Transformer 1    |                                                                                                    |                 |      |
|               | l Bookings: 2               |                                                                                                    |                 |      |
|               | Apply Cancellatio           | n Fee \$5.00                                                                                                    |                 |      |
| s will Void a | current 2 Pending Book      | ings,                                                                                                    |                 | -    |
|               | all 1 Waitlisted Bookings a | Contraction of the second second second second second second second second second second second second second s | Pending Booking | ngs. |

Figure 5-23 - Release Pending Bookings (Cancellation Fee)

- 1. System prompts the number of bookings to release.
- 2. Uncheck the Apply Cancellation Fee if they are not subjected to cancellation fee.
- 3. Select OK.

Once the System releases all pending bookings, this is irreversible other than rebooking. If there are Waitlisted bookings, the System will assign the Waitlisted to Pending after releasing Pending book

# Reports

Users are able to view and print all the reports available in the system.

7

| Home Setu                                                 | p               |            |   |                                                |     |
|-----------------------------------------------------------|-----------------|------------|---|------------------------------------------------|-----|
| Bookings Unposted<br>Bookings Unposted<br>Bookings Main M |                 | Reports    | E | om Excel Search<br>xport Report<br>rt Printing | Clo |
| Overview for 29-Aug-15                                    | Report          | Printing 🗵 |   |                                                |     |
| Expand All                                                |                 |            |   |                                                |     |
| earch Report                                              |                 |            |   |                                                |     |
|                                                           |                 |            |   |                                                |     |
| Name                                                      |                 |            |   |                                                |     |
| Interpretation                                            |                 |            |   |                                                |     |
| 🕂 1a Passenger - General                                  |                 |            |   |                                                |     |
| Ib Passenger - Manifests                                  |                 |            |   |                                                |     |
| Ic Passenger - Embarking                                  |                 |            |   |                                                |     |
| Id Passenger - Disembark                                  | ing             |            |   |                                                |     |
| 1e Passengers - Transit                                   |                 |            |   |                                                |     |
| If U.S. Immigration - I 41                                | 8 CBP Landscape | format     |   |                                                |     |
| If U.S. Immigration Lists     Immigration Lists           |                 |            |   |                                                |     |
| 19 INO Immigration Lists     U.S. Immigration Form        |                 |            |   |                                                |     |
| In Passenger Data Impo                                    |                 |            |   |                                                |     |
| In Passenger Data Impo                                    |                 |            |   |                                                |     |
| - 1i Customs                                              | ereporto.       |            |   |                                                |     |
| Ii Passenger Complaints                                   |                 |            |   |                                                |     |
| 1k IMO Immigration Lists                                  |                 |            |   |                                                |     |
| - 1 Passenger Reports for                                 | Naples Office   |            |   |                                                |     |
| 🕀 - 2a Crew - General                                     |                 |            |   |                                                |     |
| 🐵 - 2a Crew - General                                     |                 |            |   |                                                |     |
| 🔅 - 2b Crew - Manifest                                    |                 |            |   |                                                |     |
| 🖶 2b Crew - Manifests                                     |                 |            |   |                                                |     |
| 🕂 - 2c Crew - Embarking                                   |                 |            |   |                                                |     |
| 🐵 - 2d Crew - Disembarking                                |                 |            |   |                                                |     |
| 9 2e Crew - Uniform and Ite                               | ems             |            |   |                                                |     |
| 🐵 - 3a Staff - Manifests                                  |                 |            |   |                                                |     |
| 🕂 - 3b Staff - Embarking                                  |                 |            |   |                                                |     |
| General Staff - Disembarking                              |                 |            |   |                                                |     |
| B- 3d Staff - Transit                                     |                 |            |   |                                                |     |

Figure 5-24 – Reports

Select on Reports to view all the available reports.

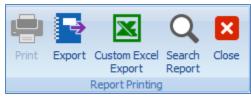

Figure 5-25 - Reports Function

Select on Export, Custom Excel Export, Search Report or Close the window.

# Fixed Seating Layout & Bookings Overview

User is able to choose seats by color from the system default color or defined colors for seats in Fixed Seating Layout & Bookings Overview.

|                                  | System Default Color: |   | User Defined Color: | ι | Jse System Default Color: |
|----------------------------------|-----------------------|---|---------------------|---|---------------------------|
| Available Seats:                 | LawnGreen             | • | 0, 0, 0, 0          | - | V                         |
| Booked Seats:                    | Red                   | - | 0, 0, 0, 0          | • | V                         |
| Selected Seats:                  | Yellow                | • | 0, 0, 0, 0          | - | V                         |
| Other Zones Seats:               | LightGray             | • | 0, 0, 0, 0          | - | V                         |
| Source Seat selection rectangle: | Red                   | • | 0, 0, 0, 0          | - | V                         |
| Target Seat selection rectangle: | Green                 | Ŧ | 0, 0, 0, 0          | Ŧ |                           |
|                                  |                       |   |                     |   |                           |

Figure 8-1 - Fixed Seating Layout Bookings Colors Setup

Users are able to choose the required color according to the functions accordingly.

## 8.1. Define Seating Type

| Seating Types                  | Code:   | Blocked       |         |  |
|--------------------------------|---------|---------------|---------|--|
| Bocked - Blocked Seat          | Name:   | Blocked Seat  |         |  |
| Handicapped - Handicapped Seat | Color:  | Red           |         |  |
| DutOfOrder - Out Of Order Seat |         |               |         |  |
| Standard - Standard Seat       |         |               |         |  |
|                                | Status: | e 😑 Available | Blocked |  |
|                                |         |               |         |  |
|                                |         |               |         |  |

#### Figure 8-2 - Seating Types

Users are able to define seating by Name, Color and Status.

8

## 8.2. Seating Zone

| Home Setup                                                                                                    |                                                                                                    |  |  |  |  |  |  |
|----------------------------------------------------------------------------------------------------|----------------------------------------------------------------------------------------------------|--|--|--|--|--|--|
| 🗱 🐝 🛛 🖉                                                                                                    | နီ 🖪 🔮 🗳 🏂 🕂 X 🗌 ပာ 🎞 🖫 🔒 ပာ                                                                                                    |  |  |  |  |  |  |
|                                                                                                    | eating Bookings Event Seating Event Seating Price Account Groups Parameters Add New Delete Save-Template Undo Template Add New Delete Save-Level Undo Level Level Leve |  |  |  |  |  |  |
|                                                                                                    | Event Setup Location Layout Templates Setup Layout Templates Levels Setup 5                                                                                                    |  |  |  |  |  |  |
| erview for 08/06/2016 Location Layout Templates & Levels Setup 🗵                                                                                                    |                                                                                                    |  |  |  |  |  |  |
| Locations & Layout Templates & Layout Levels: Layout Template: Theatre - Theatre Template                                                                                                    |                                                                                                    |  |  |  |  |  |  |
| Locations & Layout Templates & Layout Levels:                                                                                                    | Layout Template Details Layout Level Details                                                                                                    |  |  |  |  |  |  |
|                                                                                                    | Code: Theatre                                                                                                    |  |  |  |  |  |  |
| DOB - Buena Vista Theatre (1)                                                                                                    | Name: Theatre Template                                                                                                    |  |  |  |  |  |  |
| 실금 Thesh Thesh Campbel ()<br>└글 Turrel Thesh Line ()<br>이 Line (- Cablanay Beach ()<br>실금 Beach Reach ()<br>나글 Beach Reach Templet ()<br>└글 Beach Reach Templet ()<br>나글 Cack-Dharp Ocaserer Cub ())<br>상품 Cack Dharp (balanet | Description<br>Description:                                                                                                    |  |  |  |  |  |  |
|                                                                                                    | Location: Buena lista Theatre                                                                                                    |  |  |  |  |  |  |
|                                                                                                    |                                                                                                    |  |  |  |  |  |  |

Figure 8-3 - Layout Template

User is able to **Add New/Delete/Save/Undo** any changes of a template. Once the template is created for a location, user can proceed to **Add New Level** for the template. Users are also able to define seating zones by location.

To create a Template and Layout Level for a location

- 1 location can have multiple template
- 1 template can have multiple layout

| itup Types<br>it Setup | Zones Categories & Types              | Template T            | emplote<br>cation Layout Templat | Level Level<br>Levout Templat | Seat            | Seat Series<br>Layout Options |
|------------------------|---------------------------------------|-----------------------|----------------------------------|-------------------------------|-----------------|-------------------------------|
| Bockable Events Setu   | n fr (8)/67016                        | cation Layout Templa  |                                  |                               |                 |                               |
|                        |                                       | cation cayout relipia | tes a teves ser                  | who for                       |                 |                               |
| el: TLevel1 -          | Theatre Level 1                       |                       |                                  |                               |                 |                               |
| yout, Template Details | Layout Level Details                  |                       |                                  |                               |                 |                               |
| Details:               |                                       |                       |                                  |                               |                 |                               |
|                        |                                       |                       |                                  |                               |                 |                               |
| Level Code: TLeve      | di                                    |                       |                                  | 🛂 Hybrid                      | Seats Count: 16 |                               |
| Level Name: Thea       | belevel 1                             |                       |                                  | Open Seating Capacity: 5 🗘    | Zoom %: 100     |                               |
|                        |                                       |                       |                                  |                               |                 |                               |
| Layout:                |                                       |                       |                                  |                               |                 |                               |
| Layout Image File:     | C:(SPMSIFC Ticket/peat1_clean_all.jpg |                       |                                  |                               |                 | Edt                           |
| Layout View:           | Cones Vew C Types Vew                 |                       |                                  |                               |                 |                               |
| 201                    | CODIE CONTRE CINCLE                   | DCOB.A ,              | RENA                             |                               |                 |                               |
| and and                | • • 3                                 | * *                   | AT CHELS                         |                               |                 |                               |
|                        | x P.                                  |                       |                                  |                               |                 |                               |
|                        | . N                                   | * .                   | ,                                |                               |                 |                               |
| 2                      | 00020<br>5%L5                         |                       |                                  |                               |                 |                               |
|                        |                                       |                       |                                  |                               |                 |                               |
|                        | ×                                     | ж                     |                                  |                               |                 |                               |
| 0                      | · ·                                   | n .                   | 0                                |                               |                 |                               |
| •                      | 6<br>7                                | ŕ                     | *                                |                               |                 |                               |
| 6                      | 1                                     | 4                     |                                  |                               |                 |                               |
| ~                      | •                                     | °                     |                                  |                               |                 |                               |
|                        |                                       |                       |                                  |                               |                 |                               |

Figure 8-4 - Layout Template

| Table 3 – | Layout | Template | Properties |
|-----------|--------|----------|------------|
|-----------|--------|----------|------------|

| Field Name               | Description                                                                                                    |
|--------------------------|----------------------------------------------------------------------------------------------------|
| Hybrid                   | An open space for people to stand.                                                                                                 |
| Open Seating<br>Capacity | Define the number of hybrid for that level.                                                                                        |
| Seat Counts              | Total number of fixed seats for that level, displayed<br>field and auto-populate whenever a new seat is created<br>for that level. |

| Field Name        | Description                                                                    |
|-------------------|--------------------------------------------------------------------------------|
| Layout Image File | Attached layout for that level (image file For example .jpg, .png, .bmp, .gif) |
| Clear             | To clear the saved image for that level Layout View radio button.              |

## 8.3. Create A Seat

Button toggle between both options (Insert Seat/Stop Insert Seat) once clicked. To create a seat, click **Insert Seat** option, then point to the layout and a seat will be created. Once a seat image is added to the layout, enter the seat details into the Seat Properties.

### 8.4. Seat Properties

|              | 💀 + >         |
|--------------|---------------|
| Details      |               |
| Seat Code:   | M5            |
| Seat Row:    | M             |
| Seat Number: | 5             |
| Comments:    |               |
| Options      |               |
| Zone:        | Centre Circle |
| Zone Color:  | -256          |
| Type:        | Standard Seat |
| Type Color:  | -16711936     |
| Status:      | Available     |
| Properties   |               |
| Position X:  | 232           |
| Position Y:  | 145           |
| Rotation:    |               |
|              |               |

Figure 8-5 - Seat Properties

Seat properties shows the details of the seat that is allocated for the user and booking.

| Field Name     | Description                                       |
|----------------|---------------------------------------------------|
| Seat Code      | Seat Row + Seat Number (Auto populated).          |
| Comments       | Enter comments for that specific seat.            |
| Zone and Type  | Select Seating Zone and Seating Type.             |
| Position X & Y | Can change the seat position X & Y in the layout. |
| Rotation       | Option to rotate the seat.                        |

#### Table 4 - Seat Properties

### 8.5. Create Series of Seats

| <b>9</b> | Create Series of S | eats       |        | × |
|----------|--------------------|------------|--------|---|
|          |                    |            |        |   |
| St       | arting Seat:       | BB1        |        |   |
| Nu       | umber of Seats:    |            | 1 🗘    |   |
| Та       | ab value:          |            | 0 ‡    |   |
| Or       | rientation:        | Horizontal | +      |   |
| Dia      | agonal Direction:  | l Up       | 🔘 Down |   |
|          |                    | Apply      | Close  |   |

Figure 8-6 - Series of Seats

Seats creation allows the user to choose the start seat, number of seats and how the orientation of the seat to be like.

| Field Name         | Description                                            |
|--------------------|--------------------------------------------------------|
| Starting Seat      | The first seat to start.                               |
| Number of Seats    | Number of seats to create.                             |
| Tab Value          | Space in between seats.                                |
| Orientation        | Horizontal, Vertical, Diagonal Left or Diagonal Right. |
| Diagonal Direction | Up or Down.                                            |

## 8.6. Changes On Existing Screen

Changes on below windows since Fixed Seating implemented.

| Deven to 200220 Emiliting Account Handling | (x)                                                   |                                                           |                                                    |
|--------------------------------------------|-------------------------------------------------------|-----------------------------------------------------------|----------------------------------------------------|
| Account Search 3                           | Veri PRes                                             |                                                           |                                                    |
| Reienatur Data: Oed-9r                     | Peolog Statue: #Eoking: Posted KUrposted              | + Holded Transactions Hite Holded Transactions            | -                                                  |
|                                            | Peinting Status: All Bookings (Printed & hot Peinted) | - Bookings Types: All Bookings                            |                                                    |
| Assert Type                                | Harmoth and + Hid day                                 |                                                           |                                                    |
| Access biernates 2                         | Dig a ciles hade here ti piùs hat clam                |                                                           |                                                    |
|                                            | Date Event ID Event Name Local                        | on Start Time End Time Cancellation Fee Price Category Av | count Category Layout Level Seating Zone Seat Code |
| Ne strage dels                             |                                                       |                                                           |                                                    |
|                                            |                                                       |                                                           |                                                    |

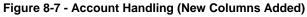

Select Home, Account Handling (new columns added)

| verview for 08/06/2016  | Event Bookings | Unposted Bookings by Cruise             | e x     |  |   |                 |
|-------------------------|----------------|-----------------------------------------|---------|--|---|-----------------|
| Cruise type:            |                |                                         | Cruise: |  |   | Bookings Types: |
| Current Cruise          |                | *                                       |         |  | * | All Bookings    |
| urrent Cruise : 0 Unpos | ted Bookings   |                                         |         |  |   |                 |
| Enter text to search    |                | <ul> <li>Find</li> <li>Clear</li> </ul> |         |  |   |                 |
| Enter text to search    |                | ✓ Find Clear                            |         |  |   |                 |

Figure 8-8 - Unposted Bookings (New Columns Added)

Select Home, Unposted Bookings (new columns added)

#### 8.7. Event Templates Setup

- 1. Select Setup, Event Templates Setup.
- 2. Once Fixed Seating selected, the Layout Template drop-down will be enable for selection.

| 07 | erview for 08/06/2016 Event Bookings Event Templates Set           | up ( | ĸ                  |                           | 0                       |               |             |                  |                   |                             |                              |                                   |                                |
|----|--------------------------------------------------------------------|------|--------------------|---------------------------|-------------------------|---------------|-------------|------------------|-------------------|-----------------------------|------------------------------|-----------------------------------|--------------------------------|
|    | Locations & Events:                                                | 1    | ocation: Bue       | na Vista Theatre : 2 I    | Event Templates         |               |             |                  |                   |                             |                              |                                   |                                |
|    | C Expand All                                                       | ľ    |                    |                           |                         |               |             |                  |                   |                             |                              |                                   |                                |
|    | G Q Loc8 - Buena Vista Theatre (2)                                 |      | Event ID           | Event Name                | Event Description       | Start<br>Time | End<br>Time | Fixed<br>Seating | Min.<br>Attendees | Free<br>Seating<br>Capacity | Fixed<br>Seating<br>Capacity |                                   |                                |
|    | FREESHOW Complementary Free Show                                   |      | FREESHOW           | Complimentary Free Show   | Complimentary Free Show | 11:00         | 12:30       | N                | 1                 | 200                         | 0                            | 200                               |                                |
|    | MV1 Movie - Transformer                                            | 3    | MV1                | Movie - Transformer       | Movie - Transformer     |               | 02:00       | Y                | 1                 | 5                           | 16                           | 21                                |                                |
|    | Coc - Catsaway Beach (1)                                           |      |                    |                           |                         |               |             |                  | ·                 |                             |                              |                                   |                                |
|    | DOQUIDDQ Party Deside the Pool     LocA - Disney Oceaneer Club (3) |      |                    |                           |                         |               |             |                  |                   |                             |                              |                                   |                                |
|    | - BAB Beauty and the Beast                                         |      |                    | Transformer               |                         |               |             |                  |                   |                             |                              |                                   |                                |
|    | - BAR01 Barney In Concert                                          |      | General Properties | Pricing & Sales Kosk FCUI |                         |               |             |                  |                   |                             |                              |                                   |                                |
|    | MIC01 Mickey & Minnie Anniversary Show                             |      | General Info       |                           |                         |               |             |                  |                   |                             |                              | Duration & Ti                     | mes                            |
|    |                                                                    |      |                    |                           |                         |               |             |                  |                   |                             |                              | Duration:                         | 02:00 🗘                        |
|    |                                                                    |      |                    |                           |                         |               |             |                  |                   |                             |                              | Starting Time:                    | C Ending Time: 02:00 C + 0 Day |
|    |                                                                    |      | Code & Name:       | MV1                       | Movie - Transformer     |               |             |                  |                   |                             |                              | Last Call Time:                   |                                |
|    |                                                                    |      |                    | Movie - Transformer       |                         |               |             |                  |                   |                             |                              | cost con miler                    | •                              |
| þ  |                                                                    |      | Description:       |                           |                         |               |             |                  |                   |                             |                              |                                   |                                |
|    |                                                                    |      |                    |                           |                         |               |             |                  |                   |                             |                              | Capacity                          |                                |
|    |                                                                    |      |                    |                           |                         |               |             |                  |                   |                             |                              | Min.:<br>Max.:<br>[] 1 Ticket per | 1                              |
|    |                                                                    |      | Comments:          |                           |                         |               |             |                  |                   |                             |                              |                                   |                                |
|    |                                                                    |      | Location:          | Buena Vista Theatre       |                         |               |             |                  |                   | Edit                        |                              | Printing Confi                    | iguration                      |
|    |                                                                    |      |                    |                           |                         |               |             |                  | -                 | cat                         |                              | Default Ticket R                  | Report: FCTIORET_01TIORET      |
|    |                                                                    |      |                    | C Free Seating            | Fixed Seating           |               |             |                  |                   |                             |                              | Print Summa                       |                                |
|    |                                                                    |      | Layout Template:   |                           |                         |               |             |                  |                   | Edit                        |                              | · ····· Juline                    | *1                             |
| 1  |                                                                    |      |                    |                           |                         |               |             |                  |                   |                             |                              |                                   |                                |

Figure 8-9 - Event Templates (Free Seating / Fixed Seating)

Under Fixed Seating tab, select a layout level that belongs to the template. There is an additional column **Seating Zone** in pricing for Fixed Seating event.

## 8.8. Event Booking Process

| Bookable Dates                       |                  | Bookable  | e Events for O8    | /06/2016 :     | 3 Events                |                         |                |             |                  |                   |                             |                              |                   |                                 |                                  |                       |             |
|--------------------------------------|------------------|-----------|--------------------|----------------|-------------------------|-------------------------|----------------|-------------|------------------|-------------------|-----------------------------|------------------------------|-------------------|---------------------------------|----------------------------------|-----------------------|-------------|
| < 3une →                             |                  |           |                    |                |                         |                         |                |             |                  |                   |                             |                              |                   |                                 |                                  |                       |             |
| <u>SMTW</u><br>29 30 31 1<br>5 6 7 8 | 2 3 4<br>9 10 11 | Event     | Location           | Event ID       | Event Name              | Event Description       | Start<br>Time  | End<br>Time | Fixed<br>Seating | Min.<br>Attendees | Free<br>Seating<br>Capacity | Fixed<br>Seating<br>Capacity | Total<br>Capacity | Free<br>Seating<br>Availability | Fixed<br>Seating<br>Availability | Total<br>Availability | OverBo      |
| 12 13 14 15<br>19 20 21 22           |                  | LocA D    | isney Oceaneer Out | BAB            | Beauty and the Beast    | Beauty and the Beast    | 20:00          | 22:00       | Y                | 0                 | 0                           | 16                           | 16                | 0                               | 13                               | 13                    | 0           |
| 26 27 28 29                          |                  | Loce Bu   | uena Vista Theatre | FREESHOW       | Complimentary Free Show | Complimentary Free Show | 11:00          | 12:30       | N                | 1                 | 200                         | 0                            | 200               | 194                             | 0                                | 194                   | 0           |
| 3 4 5 6                              | 789              | > Loce Bu | uena Vista Theatre | MV1            | Movie - Transformer     | Movie - Transformer     |                | 02:00       | Y                | 1                 | 5                           | 16                           | 21                | 5                               | 16                               | 21                    | 0           |
| Today                                | y                | •         |                    |                |                         |                         |                | -           |                  |                   |                             |                              |                   |                                 |                                  |                       |             |
|                                      |                  |           |                    |                |                         |                         |                |             |                  |                   |                             |                              |                   |                                 |                                  |                       | _           |
| Account Search                       |                  | \$        | 08/06/2016 -       | MV1 - Mov      | vie - Transformer       |                         |                |             |                  |                   |                             |                              |                   |                                 |                                  |                       |             |
| Reservation Statu                    | e: Check-In      |           | Free Seating F     | ixed Seating   |                         |                         |                |             |                  |                   |                             |                              |                   |                                 |                                  |                       |             |
|                                      | 1018 TESTER WEBS |           | Layout Level: Th   | eatre Level 1  |                         |                         |                |             |                  |                   |                             |                              |                   |                                 |                                  |                       |             |
| 1010                                 | 1010 ILSILK WLD. | Jun 1     |                    |                |                         |                         |                |             |                  |                   |                             |                              |                   |                                 |                                  |                       |             |
| Payer Account S                      | iearch           | \$        |                    |                |                         |                         |                |             |                  |                   |                             |                              |                   |                                 |                                  |                       |             |
|                                      |                  |           |                    |                |                         |                         |                |             |                  |                   |                             |                              |                   |                                 |                                  |                       |             |
| C Enable                             | Prepaid Booking  | *         |                    |                | Centre                  |                         |                |             |                  | Front S           |                             |                              |                   |                                 |                                  | Right Ci              | _           |
|                                      |                  |           |                    |                | 0 /                     | 8                       |                |             |                  | 0/                | 8                           |                              |                   |                                 |                                  | 0/6                   | 5           |
| Account Informa                      |                  |           |                    |                |                         |                         |                |             |                  |                   |                             |                              |                   |                                 |                                  |                       |             |
| Account Informa                      | ation            | ^         |                    |                |                         |                         |                |             |                  |                   |                             |                              |                   |                                 |                                  |                       |             |
| 1018 - TESTER V                      | WEBSERVICE 01    | _         | •                  |                |                         |                         |                |             |                  |                   |                             |                              |                   |                                 |                                  |                       |             |
|                                      |                  |           | Bookings Details   | Rookings Histo |                         |                         |                |             |                  |                   |                             |                              |                   |                                 |                                  |                       |             |
|                                      | MA               |           | r .                |                |                         |                         |                |             |                  |                   |                             |                              |                   |                                 |                                  |                       |             |
|                                      |                  |           | Date Fy            | ent ID Eve     | nt Name                 | Location                | Discontraction |             |                  |                   | and care                    |                              |                   | Consultation of the last        | - F                              |                       | - Datasa da |
|                                      | SC               |           | Date EV            | ent ID Eve     | nt name                 | Location                | Price Categor  | Accourt     | nt Categor       | Y Layout D        | evel Seati                  | ng zone                      | Seat Code         | Cancellatio                     | n ree Ne                         | t Price Gross         | s Price (   |
|                                      |                  |           |                    |                |                         |                         |                |             |                  |                   |                             |                              |                   |                                 |                                  |                       |             |
|                                      |                  |           |                    |                |                         |                         |                |             |                  |                   |                             |                              |                   |                                 |                                  |                       |             |
| Date of Birth:                       | 07/10/1985       |           |                    |                |                         |                         |                |             |                  |                   |                             |                              |                   |                                 |                                  |                       |             |
| Age:                                 | 31               |           |                    |                |                         |                         |                |             |                  |                   |                             |                              |                   |                                 |                                  |                       |             |
| Gender:                              | м                |           |                    |                |                         |                         |                |             |                  |                   |                             |                              |                   |                                 |                                  |                       |             |
| Type:                                | Guest            |           |                    |                |                         |                         |                |             |                  |                   |                             |                              |                   |                                 |                                  |                       |             |
| Status:                              | Checked-in/On-Bo | ard       |                    |                |                         |                         |                |             |                  |                   |                             |                              |                   |                                 |                                  |                       |             |
| Handicapped:                         |                  |           |                    |                |                         |                         |                |             |                  |                   |                             |                              |                   |                                 |                                  |                       |             |
| Embarkation:                         | 22/09/2014/ATSE  | A         |                    |                |                         |                         |                |             |                  |                   |                             |                              |                   |                                 |                                  |                       |             |
| Debark:                              | 29/09/2014/      |           |                    |                |                         |                         |                |             |                  |                   |                             |                              |                   |                                 |                                  |                       |             |
| PPD Type:                            |                  |           | To                 | tal Bac        |                         |                         |                |             |                  |                   |                             |                              |                   |                                 |                                  |                       |             |

Figure 8-10 - Event Booking Process

- 1. Select a guest and select a fixed seating event.
- 2. Under the Fixed Seating tab, select a layout from the drop-down. Pricing is available for the selected layout displayed. Information for the pricing, for example '0/8' in the Front Stalls Price Category. 0 indicate number of tickets booked, 8 indicate the total number of tickets available.

## 8.9. Fixed Seating Booking

Select on one of the Price Category. **Fixed Seating Booking – Step 1: Select Tickets** window prompts.

| Fixed Seating Booking - Step 1: Select Tickets         |                    |   |                                 |                     |          |
|--------------------------------------------------------|--------------------|---|---------------------------------|---------------------|----------|
| Step 1: Select Tickets Step 2: Select                  | ect Seats          | S | tep 3: Conf                     | irm Booki           | ngs      |
| Seating Zone Front Stalls for Event:                   | Max Capacity:<br>8 |   | Price<br>Category               | Account<br>Category | Quantity |
| Date: 08/06/2016                                       | Booked:            |   | Price Catego<br>Price Catego    | Adult<br>Child      | 2        |
| Code: MV1                                              | 0                  |   |                                 |                     |          |
| Name: Movie - Transformer                              | Waitlist:          |   |                                 |                     |          |
| Location: Buena Vista Theatre                          | 0                  |   |                                 |                     |          |
|                                                        | Reserved:          |   |                                 |                     |          |
|                                                        | 3                  |   |                                 |                     | 3        |
| Price Category 1 Price Cat<br>Adult Chi<br>100.00 50.  | ld                 |   | Price Cate<br>Senior Ci<br>70.0 | tizen               |          |
| Please specify the number of Bookings for each Price & | Account Category.  |   |                                 |                     | *        |
|                                                        |                    |   | Select Seats                    |                     | Cancel   |

Figure 8-11 - Step 1: Select Tickets

#### **Step 1: Select Tickets**

Select Price Category and number of tickets to purchase. Consists of Max (Maximum) Capacity, Booked, Waitlist and Reserved tickets.

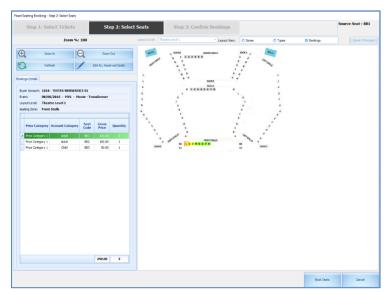

Figure 8-12 - Step 2: Select Seats (Bookings View)

**Step 2: Select Seats** 

To select seats and it is in the grid, same price and account category will group together. The default layout view for this booking is Booking View. Users are able to change to view by **Zones** or by **Type**.

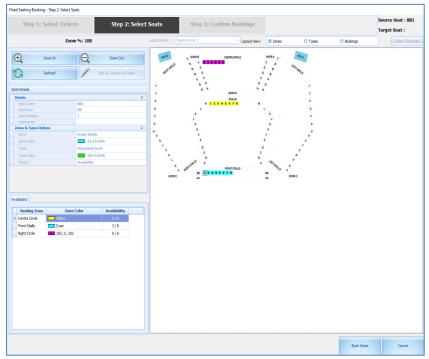

## 8.10. Layout View by Zones

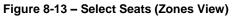

User is able to view the layout by zones.

## 8.11. Layout View by Types

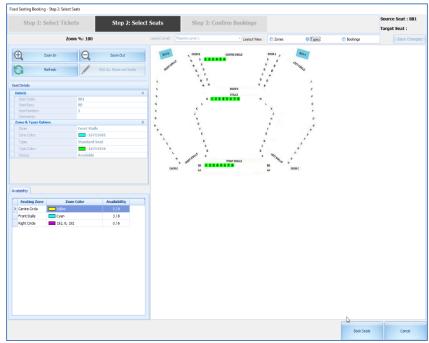

Figure 8-14 – Select Seats (Types View)

User is able to view the layout by types.

**Table 5 - Seats Function** 

| Field Name                                    | Description                                            |
|-----------------------------------------------|--------------------------------------------------------|
| Zoom In                                       | Viewing the image in a bigger mode.                    |
| Zoom Out Viewing the image in a smaller mode. |                                                        |
| Refresh                                       | Screen layout refreshes.                               |
| Edit ALL Reserved                             | Enable to change the seat code for all of the reserved |
| Seats                                         | seats.                                                 |

#### 8.11.1 Move Single Seat

Scenario: Move BB1 to BB4

- 1. Select BB1. 'BB1' is at the top right corner at Source Seat.
- 2. Select seat BB4 and select Target Seat show: BB4 and enable the **Save Changes** button.

#### 8.11.2 Move Reserved Seat

| Oracle | Hospitality Cruise SPMS Ticket                          | ×    |
|--------|---------------------------------------------------------|------|
|        | Selected starting Seat does not fit all Reserved Bookir | ngs. |
|        | ОК                                                      |      |

#### Figure 8-15 - Selected Seat Does Not Fit All Reserved Bookings

- 1. Select Edit ALL Reserved Seats and button will change to Stop Editing ALL Reserved Seats.
- Select a new seat code to start with from the layout. For example:- From the screen above, system auto-assign Seat BB1-BB3, if we select on BB4, then it will move all 3 seats to BB4-BB6.
- 3. If the number of the allocated seats are less than the going-to-move seats, message will prompt, for example:- select BB7 but only 2 seats left (which is BB7-BB8) and user wanted to move BB1-BB3 (which are 3 seats).

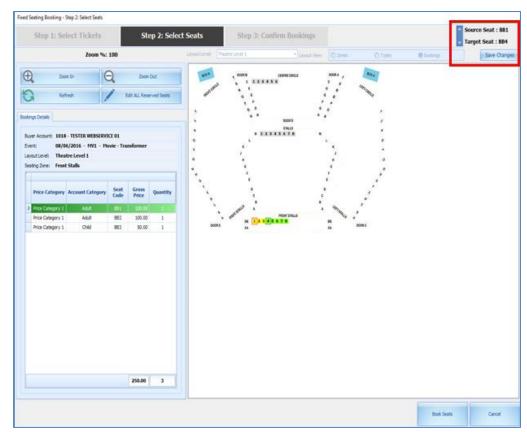

Figure 8-16 - Edit All Reserved Seats

- 4. Select **Stop Editing ALL Reserved Seats** to **Edit ALL Reserved Seats** once all seats have moved.
- 5. Select **Save Changes** button and the new seat code will be update in layout view and at the grid.
  - Select Book Seats once confirmed on seats code and it will navigate to next tab, which is Step 3: Confirm Bookings.

| Step 1: Select Ticke                 | ets S               | tep 2: Select Seats   | Step 3: C                   | onfirm Bookings  |
|--------------------------------------|---------------------|-----------------------|-----------------------------|------------------|
|                                      | Ac                  | count and Event Deta  |                             |                  |
|                                      |                     |                       | Click to return to Seats se | election screen. |
| ccount:                              | 1018 - TE           | STER WEBSERVICE 01    |                             |                  |
| vent:                                | 08/06/2             | 016 - MV1 - Movie - T | ransformer                  |                  |
| ayout Level:                         | Theatre L           | evel 1                |                             |                  |
| eating Zone:                         | Front Sta           | lls                   |                             |                  |
|                                      |                     | Bookings Details:     |                             |                  |
| Price<br>Category                    | Account<br>Category | Gross<br>Price        | Quantity                    |                  |
| Price Category 1<br>Price Category 1 |                     | 100.00<br>50.00       | 2<br>1                      | 200.00<br>50.00  |
|                                      |                     |                       | Totals: 3                   | 250.00           |
|                                      |                     |                       |                             |                  |
|                                      |                     |                       |                             |                  |
|                                      |                     |                       |                             |                  |
| ase confirm your Ticket              | s.                  |                       |                             |                  |

Figure 8-17 - Confirm Bookings

#### **Step 3: Confirm Bookings**

To confirm or cancel all the bookings made.

This is the final step to confirm the booking where ticket information is display. Select **Confirm Bookings** and all the tickets information with Seat Code Information will display in the Booking Details grid. User is able to apply/remove discount or void booking as transaction is yet to post.

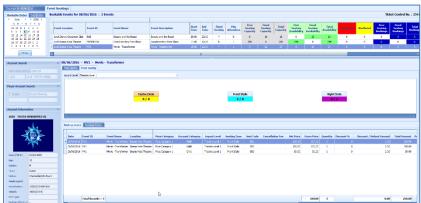

## 8.12. Event Booking (Fixed Seating)

Figure 8-18 - Event Booking (Fixed Seating)

Select Home, Bookings. There is more columns to cater for Fixed Seating Event for the grid.

# 8.12.1 Fixed Seating Layout & Bookings Overview button

This button is only available if a fixed seating event is highlight. It displays the layout view for the selected fixed seating event.

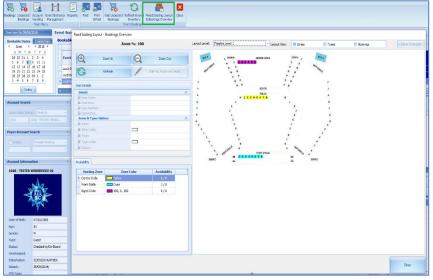

Figure 8-19 - Fixed Seating Layout & Bookings Overview

From the Home menu, select Event Entrance Management. Additional columns in the Event Entrance Management's grid.

| sea to 00,00,00 d. Event Sc                | Event Entrance M           | tanagement (* |                                                                                                    |                                          |                                                          |                            |                                                 |                                                 |                   |                |                  |   |            |                  |
|--------------------------------------------|----------------------------|---------------|----------------------------------------------------------------------------------------------------|------------------------------------------|----------------------------------------------------------|----------------------------|-------------------------------------------------|-------------------------------------------------|-------------------|----------------|------------------|---|------------|------------------|
| olohie Dates                               | Bookable Events for 08/0   | 6/2016 : 3 Ev | ents                                                                                                    |                                          |                                                          |                            |                                                 |                                                 |                   |                |                  |   |            |                  |
| 4 Juny - F - 4 2026 - F                    |                            |               |                                                                                                    |                                          |                                                          |                            |                                                 |                                                 |                   |                |                  |   |            |                  |
| ANTWITS                                    |                            | Event ID      | Event Name                                                                                                    | Event Description                        |                                                          |                            | Last Call Time                                  | Reserved Bookings                               | Inhouse Bookings  | Pending Bookin |                  |   |            |                  |
| 29 30 31 1 2 3 4 5 9 7 8 9 10 11           | Loch Distary Devanaer Club |               | Deauty and the Deaut                                                                                                    | Desity and the Dear                      |                                                          |                            |                                                 |                                                 | •                 |                |                  |   |            |                  |
| 12 13 14 15 16 17 13                       |                            | HR2ESHOW      | Completion tary Free Show                                                                                                    | Complimentary Free<br>Mode - Transformer | Stow 11:00                                               | 12:30                      | 10:45                                           |                                                 | 0                 |                | 0                |   |            |                  |
| 19 20 21 22 23 24 25<br>26 27 28 29 30 1 2 | > Loci Quera Vieta Treatre | 98/1          | Movie - Transformer                                                                                                    | Hovie - Transformer                      | 38500                                                    | 12:00                      |                                                 |                                                 | •                 | · · ·          |                  |   |            |                  |
| 26 27 28 29 30 1 2                         |                            |               |                                                                                                    |                                          |                                                          |                            |                                                 |                                                 |                   |                |                  |   |            |                  |
|                                            |                            |               |                                                                                                    |                                          |                                                          |                            |                                                 |                                                 |                   |                |                  |   |            |                  |
| Today                                      |                            |               |                                                                                                    |                                          |                                                          |                            |                                                 |                                                 |                   |                |                  |   |            |                  |
| Reserved:                                  | Inhouse:                   |               | nier leut la search                                                                                                    |                                          | - 7M                                                     | Cent                       |                                                 |                                                 |                   |                |                  |   |            |                  |
|                                            |                            | 10            |                                                                                                    |                                          |                                                          |                            |                                                 |                                                 |                   |                |                  |   |            |                  |
|                                            |                            |               | Beyer Account                                                                                                    | Status                                   |                                                          | Account Category           | Layout Leve                                     |                                                 | Seat Code         |                | Gross Price      |   | Discount % | Discount / Refer |
|                                            |                            |               | 1015 TESTER WERSTRUGT 01                                                                                                    | Checked-On                               | Trice Category 1                                         | CNIA                       | Theatre Level                                   |                                                 | 853               | 98.00          | 30.00            |   | 0          |                  |
|                                            |                            |               | 1015 TESTER WEBGERVICE 01                                                                                                    | Checked in                               | Hice Category 1                                          | ASA                        | Theatre Level                                   |                                                 | 801               | 106.00         | 200.00           | 1 | 0          |                  |
|                                            |                            |               |                                                                                                    | Checked-In                               | Price Category 1                                         |                            |                                                 |                                                 | 852               | 100.00         | 100.00           | 1 | 0          |                  |
| 8                                          | 0                          |               |                                                                                                    |                                          |                                                          |                            |                                                 |                                                 |                   |                |                  |   |            |                  |
| 8                                          | 0                          |               | 1019 TESTER FIRST DATA DI                                                                                                    | Checked (in                              | Price Category 1                                         | ASA                        | Theatre Level                                   |                                                 |                   |                |                  |   |            |                  |
| 8                                          | 0                          |               | 1019 TESTER FIRST DATA DI<br>1019 TESTER PIRST DATA DI                                                                                        | Checked-On                               | Price Category 1                                         | Adult                      | Theatre Level                                   | 1 Pront Stella                                  | 004               | 100.00         | 330.00           | 1 | 0          |                  |
| 8                                          | 0                          |               | 1019 TESTER FIRST DATA DI<br>1019 TESTER FIRST DATA DI<br>1019 TESTER FIRST DATA DI                                                           | Checked-On<br>Checked-On                 | Price Category 1<br>Price Category 1                     | Asiat<br>Asiat             | Theatre Level<br>Theatre Level                  | 1 Pront Stalls<br>1 Front Stalls                | 854<br>897        | 100.00         | 190.00           | 1 | 0          |                  |
| 8                                          | 0                          |               | 1010 TESTER FIRST DATA DI<br>1010 TESTER PIRST DATA DI<br>1019 TESTER FIRST DATA DI<br>1019 TESTER FIRST DATA DI<br>1010 TESTER PIRST DATA DI | Orecled-On<br>Orecled-On<br>Orecled-On   | Price Category 1<br>Price Category 1<br>Price Category 1 | Aslat:<br>Aslat:<br>Aslati | Theatre Level<br>Theatre Level<br>Theatre Level | 1 Pront Stals<br>1 Front Stals<br>1 Pront Stals | 804<br>887<br>888 | 100.00         | 190.00<br>190.00 | 1 | 0          |                  |
| 8                                          | 0                          |               | 1019 TESTER FIRST DATA DI<br>1019 TESTER FIRST DATA DI<br>1019 TESTER FIRST DATA DI                                                           | Checked-On<br>Checked-On                 | Price Category 1<br>Price Category 1                     | Asiat<br>Asiat             | Theatre Level<br>Theatre Level                  | 1 Pront Stals<br>1 Front Stals<br>1 Pront Stals | 854<br>897        | 100.00         | 190.00           | 1 | 0          |                  |
| -                                          | 0<br>Waitlist:             |               | 1010 TESTER FIRST DATA DI<br>1010 TESTER PIRST DATA DI<br>1019 TESTER FIRST DATA DI<br>1019 TESTER FIRST DATA DI<br>1010 TESTER PIRST DATA DI | Orecled-On<br>Orecled-On<br>Orecled-On   | Price Category 1<br>Price Category 1<br>Price Category 1 | Aslat:<br>Aslat:<br>Aslati | Theatre Level<br>Theatre Level<br>Theatre Level | 1 Pront Stals<br>1 Front Stals<br>1 Pront Stals | 804<br>887<br>888 | 100.00         | 190.00<br>190.00 | 1 | 0          |                  |
| 8<br>Pending:                              |                            |               | 1010 TESTER FIRST DATA DI<br>1010 TESTER PIRST DATA DI<br>1019 TESTER FIRST DATA DI<br>1019 TESTER FIRST DATA DI<br>1010 TESTER PIRST DATA DI | Orecled-On<br>Orecled-On<br>Orecled-On   | Price Category 1<br>Price Category 1<br>Price Category 1 | Aslat:<br>Aslat:<br>Aslati | Theatre Level<br>Theatre Level<br>Theatre Level | 1 Pront Stals<br>1 Front Stals<br>1 Pront Stals | 804<br>887<br>888 | 100.00         | 190.00<br>190.00 | 1 | 0          |                  |
| -                                          |                            |               | 1010 TESTER FIRST DATA DI<br>1010 TESTER PIRST DATA DI<br>1019 TESTER FIRST DATA DI<br>1019 TESTER FIRST DATA DI<br>1010 TESTER PIRST DATA DI | Orecled-On<br>Orecled-On<br>Orecled-On   | Price Category 1<br>Price Category 1<br>Price Category 1 | Aslat:<br>Aslat:<br>Aslati | Theatre Level<br>Theatre Level<br>Theatre Level | 1 Pront Stals<br>1 Front Stals<br>1 Pront Stals | 804<br>887<br>888 | 100.00         | 190.00<br>190.00 | 1 | 0          |                  |
| -                                          |                            |               | 1010 TESTER FIRST DATA DI<br>1010 TESTER PIRST DATA DI<br>1019 TESTER FIRST DATA DI<br>1019 TESTER FIRST DATA DI<br>1010 TESTER PIRST DATA DI | Orecled-On<br>Orecled-On<br>Orecled-On   | Price Category 1<br>Price Category 1<br>Price Category 1 | Aslat:<br>Aslat:<br>Aslati | Theatre Level<br>Theatre Level<br>Theatre Level | 1 Pront Stals<br>1 Front Stals<br>1 Pront Stals | 804<br>887<br>888 | 100.00         | 190.00<br>190.00 | 1 | 0          |                  |
| -                                          |                            |               | 1010 TESTER FIRST DATA DI<br>1010 TESTER PIRST DATA DI<br>1019 TESTER FIRST DATA DI<br>1019 TESTER FIRST DATA DI<br>1010 TESTER PIRST DATA DI | Orecled-On<br>Orecled-On<br>Orecled-On   | Price Category 1<br>Price Category 1<br>Price Category 1 | Aslat:<br>Aslat:<br>Aslati | Theatre Level<br>Theatre Level<br>Theatre Level | 1 Pront Stals<br>1 Front Stals<br>1 Pront Stals | 804<br>887<br>888 | 100.00         | 190.00<br>190.00 | 1 | 0          |                  |
| Pending:                                   |                            |               | 1010 TESTER FIRST DATA DI<br>1010 TESTER PIRST DATA DI<br>1019 TESTER FIRST DATA DI<br>1019 TESTER FIRST DATA DI<br>1010 TESTER PIRST DATA DI | Orecled-On<br>Orecled-On<br>Orecled-On   | Price Category 1<br>Price Category 1<br>Price Category 1 | Aslat:<br>Aslat:<br>Aslati | Theatre Level<br>Theatre Level<br>Theatre Level | 1 Pront Stals<br>1 Front Stals<br>1 Pront Stals | 804<br>887<br>888 | 100.00         | 190.00<br>190.00 | 1 | 0          |                  |
| -                                          |                            |               | 1010 TESTER FIRST DATA DI<br>1010 TESTER PIRST DATA DI<br>1019 TESTER FIRST DATA DI<br>1019 TESTER FIRST DATA DI<br>1010 TESTER PIRST DATA DI | Orecled-On<br>Orecled-On<br>Orecled-On   | Price Category 1<br>Price Category 1<br>Price Category 1 | Aslat:<br>Aslat:<br>Aslati | Theatre Level<br>Theatre Level<br>Theatre Level | 1 Pront Stals<br>1 Front Stals<br>1 Pront Stals | 804<br>887<br>888 | 100.00         | 190.00<br>190.00 | 1 | 0          |                  |
| Pending:                                   |                            |               | 1010 TESTER FIRST DATA DI<br>1010 TESTER PIRST DATA DI<br>1019 TESTER FIRST DATA DI<br>1019 TESTER FIRST DATA DI<br>1010 TESTER PIRST DATA DI | Orecled-On<br>Orecled-On<br>Orecled-On   | Price Category 1<br>Price Category 1<br>Price Category 1 | Aslat:<br>Aslat:<br>Aslati | Theatre Level<br>Theatre Level<br>Theatre Level | 1 Pront Stals<br>1 Front Stals<br>1 Pront Stals | 804<br>887<br>888 | 100.00         | 190.00<br>190.00 | 1 | 0          |                  |
| Pending:                                   |                            |               | 1010 TESTER FIRST DATA DI<br>1010 TESTER PIRST DATA DI<br>1019 TESTER FIRST DATA DI<br>1019 TESTER FIRST DATA DI<br>1010 TESTER PIRST DATA DI | Orecled-On<br>Orecled-On<br>Orecled-On   | Price Category 1<br>Price Category 1<br>Price Category 1 | Aslat:<br>Aslat:<br>Aslati | Theatre Level<br>Theatre Level<br>Theatre Level | 1 Pront Stals<br>1 Front Stals<br>1 Pront Stals | 804<br>887<br>888 | 100.00         | 190.00<br>190.00 | 1 | 0          |                  |
| Pending:                                   |                            |               | 1010 TESTER FIRST DATA DI<br>1010 TESTER PIRST DATA DI<br>1019 TESTER FIRST DATA DI<br>1019 TESTER FIRST DATA DI<br>1010 TESTER PIRST DATA DI | Orecled-On<br>Orecled-On<br>Orecled-On   | Price Category 1<br>Price Category 1<br>Price Category 1 | Aslat:<br>Aslat:<br>Aslati | Theatre Level<br>Theatre Level<br>Theatre Level | 1 Pront Stals<br>1 Front Stals<br>1 Pront Stals | 804<br>887<br>888 | 100.00         | 190.00<br>190.00 | 1 | 0          |                  |

Figure 8-20 - Fixed Seating Layout & Bookings

# 8.12.2 Fixed Seating Layout & Bookings Overview button

From the Home menu, select Event Entrance Management, and then select Logon Event.

Additional columns (Layout Level, Seating Zone, Seat Code) in grid for Reserved, In House, Pending Bookings tabs.

Waitlist tab only have additional 2 columns (Layout Level, Seating Zone) as seat code will not assign to waitlist booking.

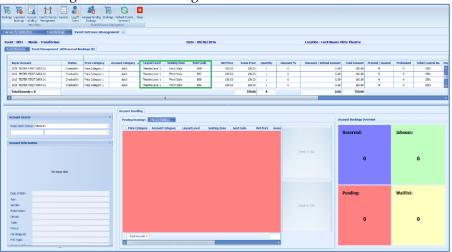

From the Home menu, select Event Entrance Management, select Logon Event, and then select Release Pending Bookings.

Release Pending Booking process same as Free Seating event.

Additional seat assignment window below will prompt out for Fixed Seating event.

| Waitlist No.                | Booking Date/Time       | Buyer Account                                            | Price Category      | Account Category | Layout Level    | Seating Zone     | Seat Code 🔺   | Net Price      | Gr   |
|-----------------------------|-------------------------|----------------------------------------------------------|---------------------|------------------|-----------------|------------------|---------------|----------------|------|
| 1                           | 04/05/2017 3:41:25 PM   | 1019 TESTER FIRST DATA 01                                | Price Category 1    | Adult            | Theatre Level 1 | Front Stalls     |               | 100.00         |      |
|                             |                         |                                                          |                     |                  |                 |                  |               |                |      |
|                             |                         |                                                          |                     |                  |                 |                  |               |                |      |
|                             |                         |                                                          |                     |                  |                 |                  |               |                |      |
|                             |                         |                                                          |                     |                  |                 |                  |               |                |      |
|                             |                         |                                                          |                     |                  |                 |                  |               |                |      |
|                             |                         |                                                          |                     |                  |                 |                  |               |                |      |
|                             |                         |                                                          |                     |                  |                 |                  |               |                |      |
|                             |                         |                                                          |                     |                  |                 |                  |               |                |      |
|                             |                         |                                                          |                     |                  |                 |                  |               |                |      |
|                             |                         |                                                          |                     |                  |                 |                  |               |                |      |
|                             |                         |                                                          |                     |                  |                 |                  |               |                |      |
|                             |                         |                                                          |                     |                  |                 |                  |               |                |      |
| Total Recor                 |                         |                                                          |                     |                  |                 |                  |               |                | 100  |
| Total Recor                 | 11                      |                                                          |                     |                  |                 |                  |               | [              | 100  |
| Total Recor                 | 11                      |                                                          |                     |                  |                 |                  |               |                | 100  |
|                             | 11                      |                                                          |                     |                  |                 |                  |               |                | 100  |
|                             | ed Bookings includ      | de 1 assigned as Fixed Sea                               | ating Waitlisted Bo | ookings.         |                 | _                |               |                | 100  |
| Total Recor<br>e 1 Waitlist | n<br>ed Bookings includ | de 1 assigned as Fixed Sea                               | ating Waitlisted Bo | ookings.         |                 |                  |               |                | 100. |
| e 1 Waitlist                |                         | -                                                        | -                   | pokings.         |                 |                  |               |                | 100  |
| e 1 Waitlist                |                         | de 1 assigned as Fixed Sea<br>to the 1 Fixed Seating Wal | -                   | pokings.         |                 |                  |               |                | 100  |
| e 1 Waitlist                |                         | -                                                        | -                   | xokings.         |                 |                  |               |                | 100  |
| e 1 Waitlist<br>ease assign | an available Seat t     | to the 1 Fixed Seating Wa                                | itlisted Bookings.  |                  | the Waiting Li  | t until the Geo  | ting Tong bo  |                |      |
| e 1 Waitlist<br>ease assign | an available Seat t     | -                                                        | itlisted Bookings.  |                  | the Waiting Lis | st until the Sea | ting Zone bec | comes availabl |      |
| e 1 Waitlist<br>ease assign | an available Seat t     | to the 1 Fixed Seating Wa                                | itlisted Bookings.  |                  | the Waiting Lis | st until the Sea | ting Zone bec | comes availabi |      |
| e 1 Waitlist<br>ase assign  | an available Seat t     | to the 1 Fixed Seating Wa                                | itlisted Bookings.  |                  | the Waiting Lis | st until the Sea | ting Zone bec | comes availabl |      |

Right-click the waitlisted booking from the grid and select **Assign Seat** option. It will launch the Step2: Select Seats for user to assign a seat. Proceed to select a seat and confirm the booking.

All pending bookings will release and waitlisted booking will move to pending bookings.

Rules to move waitlisted booking to pending bookings same as Free Seating event.

# Appendix A. User Security Access Rights

The following section control the access rights to functionality within the application.

| Security Reference Number | Description                                   |
|---------------------------|-----------------------------------------------|
| 991                       | Print tickets                                 |
| 992                       | Export Tickets to File                        |
| 3368                      | Enable Kiosk Events Sales                     |
| 3367                      | Enable ITV Events Sales                       |
| 3363                      | Disable All Events Sales                      |
| 3364                      | Disable ITV Events Sales                      |
| 3365                      | Disable Kiosk Events Sales                    |
| 3366                      | Enable All Events Sales                       |
| 3359                      | Copy Location's Bookable Events into another  |
|                           | Date                                          |
| 3358                      | Remove Bookable Event                         |
| 3357                      | Copy Bookable Event                           |
| 3362                      | Remove Dates's Bookable Events                |
| 3361                      | Copy Date's Bookable Events into another Date |
| 3360                      | Remove Location's Bookable Events             |
| 3356                      | New Bookable Event                            |
| 3355                      | Remove Location's Event Templates             |
| 3352                      | Copy Event Template into Bookable Date        |
| 3354                      | Copy Location's Event Templates into Bookable |
|                           | Event Date                                    |
| 3353                      | Create Multiple Event Templates               |
| 3351                      | Remove Event Template                         |
| 3350                      | New Event Template                            |
| 3370                      | General Info tab                              |
| 3373                      | Kiosk tab                                     |
| 3371                      | Pricing and Sales tab                         |
| 3372                      | Printing tab                                  |
| 3374                      | Interactive TV tab                            |
| 3380                      | Edit Location                                 |
| 3405                      | Allow Posting Event Tickets for Crew          |
| 3400                      | Prepaid/Routed Bookings checkbox              |
| 3406                      | Enable Event Overbooking                      |
| 3402                      | Void Unposted Bookings                        |
| 3403                      | Print and Post                                |
| 3404                      | Post only                                     |
| 3401                      | Add Discount on Unposted Bookings             |
| 3411                      | Void Bookings                                 |
| 3410                      | Apply Discount                                |
| 3416                      | Remove Discount                               |
| 3418                      | Remove Waitlisted Bookings                    |

#### Table 6 - User Security Access Rights

| Security Reference Number | Description                        |
|---------------------------|------------------------------------|
| 3415                      | Apply Discount                     |
| 3417                      | Void Bookings                      |
| 3425                      | Void selected Bookings             |
| 3423                      | Post selected Bookings             |
| 3420                      | Print and Post All Bookings        |
| 3421                      | Print and Post selected Bookings   |
| 3424                      | Void All Bookings                  |
| 3422                      | Post All Bookings                  |
| 3435                      | Move Bookings                      |
| 3431                      | Remove Discount                    |
| 3432                      | Void Bookings                      |
| 3430                      | Apply Discount                     |
| 3434                      | Print Tickets                      |
| 3433                      | Void Cancellation Fees             |
| 3446                      | Move Waitlisted Bookings           |
| 3443                      | Shift Waitlisted Bookings          |
| 3445                      | Print Info Tickets                 |
| 3444                      | Rearrange by Booking Date and Time |
| 3440                      | Post to Account and Print Tickets  |
| 3441                      | Post to Account only               |
| 3442                      | Remove Waitlisted Bookings         |
| 3463                      | Remove Waitlisted Bookings         |
| 3461                      | Remove Discount                    |
| 3465                      | Print Summary                      |
| 3460                      | Apply Discount                     |
| 3462                      | Void Bookings                      |
| 3464                      | Print Tickets                      |
| 3466                      | Void Cancellation Fees             |